Register your product and get support at

# www.philips.com/welcome

PFL3xx8H/T PFL4398H/T

ET Kasutusjuhend

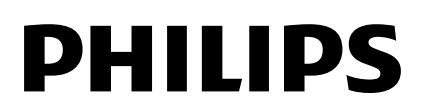

# Sisu

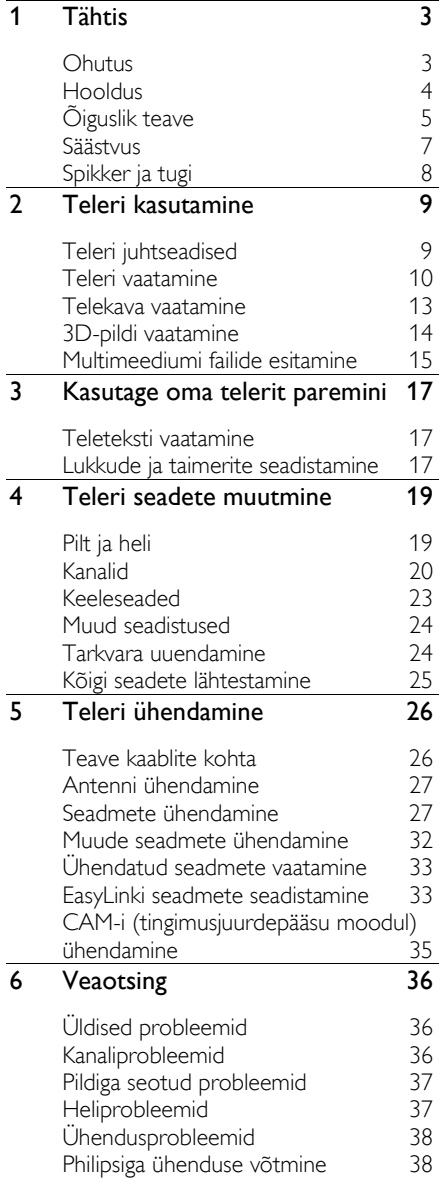

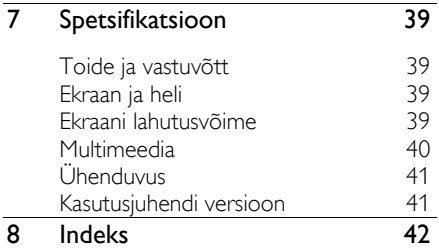

# 1 Tähtis

## **Ohutus**

## Ettevaatusabinõud

Lugege enne oma teleri kasutamist kõik juhised läbi ja veenduge, et saate neist aru. Kui kahju on põhjustatud juhiste eiramisest, siis garantii ei kehti.

## Elektrilöögi või tulekahju oht!

Teler ei tohi puutuda kokku vihma ega veega. Ärge kunagi asetage teleri lähedusse vedelikuanumaid, näiteks vaase. Kui teleri peale või sisse satub vedelik, eemaldage teler kohe seinakontaktist. Võtke ühendust Philipsi telerite kasutajatoega ja laske telerit enne selle kasutamist kontrollida.

 Ärge kunagi asetage telerit, kaugjuhtimispulti ega patareisid lahtise tule või muude soojusallikate lähedusse, sealhulgas otsese päikesevalguse kätte. Tule levimise vältimiseks hoidke küünlad ja muud leegid telerist, kaugjuhtimispuldist ja patareidest alati eemal.

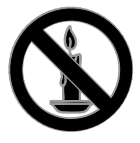

- Ärge kunagi asetage esemeid teleri ventilatsiooniavadesse või muudesse avaustesse.
- Ärge kunagi laske kaugjuhtimispuldil ja akudel/patareidel puutuda kokku vihma, vee ega liigse kuumusega.
- Vältige pistikutele jõu avaldamist. Veenduge, et pistik on täielikult sisestatud pistikupessa. Lahtised pistikud võivad põhjustada kaarlahendust või tulekahjusid.
- Telerit pöörates veenduge, et te ei venita toitejuhet. Toitejuhtme venitamine võib rikkuda ühendust ja põhjustada kaarlahendust.
- Teleri toite lahtiühendamiseks tuleb teleri toitepistik võtta elektrivõrgu seinakontaktist välja. Tõmmake toitejuhe seinakontaktist välja alati pistikust, mitte juhtmest. Toitejuhe, pistik ja elektrivõrgu seinakontakt peavad alati olema kergesti juurdepääsetavad.

## Teleri kahjustamise oht!

- Rohkem kui 25 kg või 55 naela kaaluva teleri tõstmiseks ja kandmiseks on vaja kahte inimest.
- Kui paigutate teleri alusele, siis kasutage kaasasolevat alust. Kinnitage alus kindlalt teleri külge. Asetage teler lamedale, tasasele pinnale, mis on suuteline teleri ja aluse raskust kandma.
- Kui kinnitate teleri seinale, siis kasutage ainult teleri raskust kandvat seinakinnitust. Ühendage seinakinnitus seinaga, mis on suuteline teleri ja seinakinnituse raskust kandma. TP Vision ei võta vastutust valest seinale paigaldamisest põhjustatud õnnetuste, vigastuste või kahjude eest.
- Kui teler on vaja hoiule paigutada, monteerige alus teleri küljest lahti. Ärge kunagi asetage telerit selili koos alusega.
- Enne teleri ühendamist seinakontakti veenduge, et toitepinge vastab teleri tagaküljele trükitud väärtusele. Ärge kunagi ühendage telerit seinakontaktiga, kui pinge on sellest erinev.
- Mõned toote komponendid võivad olla klaasist. Vigastuste ja kahjustuste vältimiseks, käidelge ettevaatlikult.

## Laste vigastuse oht!

Järgige neid ettevaatusabinõusid, et vältida teleri ümberkukkumist, mis võib lapsi vigastada.

 Ärge kunagi paigutage telerit pinnale, mis on kaetud riide või muu äratõmmatava materjaliga.

- Veenduge, et ükski teleri osa ei ulatu üle aluspinna nurga.
- Ärge kunagi asetage telerit kõrgele mööbliesemele (näiteks raamaturiiulile) ilma nii mööblieset kui ka telerit seina või sobiva toe külge kinnitamata.
- Rääkige lastele, et mööbli otsa ronimine telerini ulatumiseks on ohtlik.

#### Patareide allaneelamise oht!

 Toode või kaugjuhtimispult võib sisaldada nööppatareid, mida on võimalik alla neelata. Hoidke patareid alati väljaspool laste käeulatust!

#### Ülekuumenemise oht!

 Ärge kunagi paigutage telerit piiratud ruumi. Jätke alati teleri ümber ventilatsiooniks vähemalt 4 tolli või 10 cm vaba ruumi. Veenduge, et kardinad või muud esemed ei kata kunagi teleri ventilatsiooniavasid.

#### Vigastuse, tulekahju või toitejuhtme kahjustuse oht!

- Ärge kunagi asetage telerit või muid esemeid toiteiuhtme peale.
- Tõmmake enne äikest teleri toitepistik pistikupesast välja ja antenn küljest ära. Äikese ajal ärge kunagi puudutage teleri, toitejuhtme ega antennikaabli mingeid osi.

#### Kuulmiskahjustuse oht!

 Vältige kõrvaklappide kasutamist kõrge helitugevusega või kaua aega järjest.

#### Madalad temperatuurid

 Kui telerit transporditakse madalamal temperatuuril kui 5 °C või 41 °F, siis pakkige teler enne seinakontakti ühendamist lahti ja oodake, kuni teleri temperatuur ühtlustub toatemperatuuriga.

# 3D-alane terviseohu hoiatus

## <span id="page-3-0"></span>Ainult 3D-teleritele.

- Kui teil või teie pereliikmetel on olnud langetõbi või fotosensitiivsuse hood, pöörduge meditsiinispetsialisti poole enne, kui puutute kokku vilkuvate valgusallikate, kiirete pildijadade või 3D vaatamisega.
- Soovitame vaevuste (nt peapööritus, peavalu, meeltesegadus) vältimiseks 3D vaatamist lühiajaliselt. Vaevuste tundmisel lõpetage 3D vaatamine ja ärge asuge kohe tegelema ohupotentsiaaliga tegevustega (nt auto juhtimine); oodake sümptomite lakkamist. Sümptomite püsimisel ärge jätkake 3D vaatamist enne meditsiinispetsialisti poole pöördumist.
- Lapsevanemad peaksid lapsi 3D vaatamisel jälgima ja tagama, et nad ei tunneks eespool nimetatud vaevusi. 3D ei ole soovitatav noorematele kui kuueaastastele lastele, kuna nende nägemissüsteem on veel täielikult välja arenemata.
- Ärge kasutage 3D-prille muuks kui selle 3D-teleri vaatamiseks.

## Hooldus

## Ekraan

- Teleriekraani kahjustuse oht! Ärge kunagi puudutage, lükake, hõõruge ega lööge ekraani ühegi esemega.
- Eemaldage teler enne puhastamist seinakontaktist.
- Puhastage teler ja selle korpus õrnalt pehme, niiske lapiga. Ärge kunagi kasutage teleri puhastamiseks selliseid aineid nagu alkohol, kemikaalid või majapidamises tarvitatavad puhastusvahendid.
- Moonutuste ja värvide hajumise vältimiseks pühkige veetilgad võimalikult kiiresti ära.

 Võimaluse korral vältige liikumatuid kujutisi. Liikumatud kujutised on kujutised, mis jäävad pikaks ajaks ekraanile. Liikumatud kujutised on ekraanimenüüd, mustad ribad, kellaaja ekraanikuvad jne. Kui olete sunnitud liikumatuid kujutisi kasutama, vähendage ekraanikahjustuste vältimiseks ekraani kontrastsust ja heledust.

### 3D-prillid

#### 3D-prillidega teleritele.

Prillide hoolduseks järgige järgmisi juhiseid.

- Kasutage puhastamisel klaaside kriimustamise vältimiseks pehmet lappi (mikrofiiber või flanell). Ärge pihustage puhastit otse 3D-prillidele. Prille võib puhastada tuntud päikeseprillivalmistajate toodetud niisutatud puhastuslappidega.
- Ärge laske 3D-prillidel kokku puutuda otsese päikesevalguse, kuumuse, tule või veega. See võib kaasa tuua toote talitlushäire või tulekahju.
- Ärge pillake 3D-prillide klaase maha ega painutage ja väänake neid.
- Ärge kasutage puhastuskemikaale, mis sisaldavad alkoholi, lahustit, pindaktiivset ainet või vaha, benseeni, vedeldit, putukatõrjevahendit või määrdeainet. Nende kemikaalide kasutamine võib põhjustada värvusemuutust või mõrasid.

## Asukoha näpunäited

- Paigutage teler nii, et valgus ei langeks otse ekraanile.
- Teleri õige vaatamiskaugus on ekraani diagonaali kolmekordne pikkus. Näiteks kui teleriekraani diagonaali suurus on 81 cm / 32 tolli, on õige vaatamiskaugus umbes 2,5 m / 92 tolli ekraanist.
- Istumisasendis peaksid teie silmad olema ekraani keskpunktiga samal tasemel.

### Teleri asukoht

Teleri heliseadeid saate kõige paremini kasutada, kui valite telerile hea asukoha (sein või alustugi).

- 1. Vaiutage  $\biguparrow$ .
- 2. Valige [Seadistus], seejärel vajutage OK.
- 3. Valige  $TV$  seaded $T > UU$ dised seaded $T >$

## [TV asend].

4. Valige [Teleri alusel] või [Seinale kinnit.], seejärel vajutage OK.

#### Teleri lukustamine

Teler on varustatud teleripõhjale paigaldatud Kensingtoni turvapesaga. Teleri kaitsmiseks ostke Kensingtoni vargusevastane lukk (müüakse eraldi).

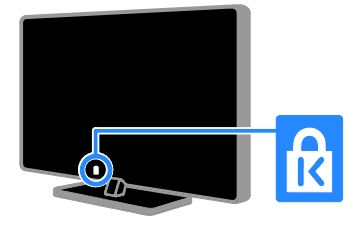

## Õiguslik teave

#### Märkus

2013 © TP Vision Netherlands B.V. Kõik õigused kaitstud.

Selle toote tõi turule ettevõte TP Vision Netherlands B.V. või selle tütarettevõte, selles dokumendis edaspidi TP Vision, kes on toote tootja. TP Vision annab garantii telerile, mille pakendis oli see brošüür. Philips ja Philips Shield Emblem on ettevõtte Koninklijke Philips N.V. registreeritud kaubamärk.

Tehnilised andmed võivad ette teatamata muutuda. TP Vision jätab endale õiguse tooteid igal ajal muuta ilma kohustuseta eelnevat varustust selle järgi kohandada.

Teleriga kaasasolev kirjalik materjal ja teleri mälus olev või Philipsi veebisaidilt alla laaditud juhend sobivad eeldatavasti süsteemi kasutusotstarbeks. Kui toodet kasutatakse muul eesmärgil, kui on siin kirjeldatud, ei saa TP Vision garanteerida toote õiget toimimist ja selle ohutust.

TP Vision ei vastuta ühegi dokumendis esineda võiva vea eest ega ühegi dokumendi sisust põhjustatud probleemi eest. TP Visionile edastatud vead kohandatakse ja avaldatakse Philipsi tugiteenuse veebisaidil nii kiiresti kui võimalik.

#### Garantiitingimused

- Garantiitingimused saab alla laadida Philipsi veebisaidilt. Ärge proovige kunagi telerit ise parandada, kuna sellega kaasneb vigastuste, teleri kahjustuste või garantii kehtetuks muutumise oht.
- Kasutage telerit ja selle lisaseadmeid ainult tootja poolt ettenähtud viisil.
- Teleri tagaküljele trükitud hoiatusmärk tähistab elektrilöögi ohtu. Ärge kunagi eemaldage teleri katet. Võtke hooldamise või parandamise asjus alati ühendust Philipsi telerite kasutajatoega.
- Kõik selles juhendis keelatud toimingud või kohandamised ja monteerimistoimingud, mida selles juhendis ei ole soovitatud või lubatud, tühistavad garantii.

#### Pikslite omadused

Sellel vedelkristallekraaniga/LED-idega tootel on suur arv värvipiksleid. Ehkki tootel on efektiivseid piksleid 99,999% või rohkem, võivad ekraanile pidevalt ilmuda mustad või heledad (punased, rohelised või sinised) täpid. See on ekraani strukturaalne omadus (mis vastab üldistele tööstusstandarditele) ja see ei ole häire.

## CE-vastavus

Toode on vastavuses direktiivide 2006/95/EÜ (madalpinge) ja 2004/108/EÜ (EMÜ) ja 2011/65/EÜ (ohtlike ainete kasutamise piiramise (ROHS)) põhinõuete ja muude asjakohaste sätetega.

 $\epsilon$ 

#### Vastavus elektromagnetväljade standarditele

TP Vision toodab ja müüb mitmeid tarbijatele suunatud tooteid, mis on üldjuhul suutelised väljastama ja vastu võtma elektromagnetilisi signaale (nagu kõik elektroonilised seadmed).

Üks TP Visioni peamistest äripõhimõtetest on jälgida meie toodete korral kõiki vajalikke tervise- ja ohutusalaseid nõudeid, vastata kõigile kehtivatele seaduslikele nõuetele ning jääda toote tootmisprotsessi ajal kõigi kehtivate EMF-standardite raamesse.

TP Vision on pühendunud sellele, et välja arendada, toota ja turustada tooteid, mis ei põhjusta tervisekahjustusi. TP Vision kinnitab, et kui ettevõtte tooteid kasutatakse õigesti ning eesmärgipäraselt, on nende ohutu kasutamine tõestatud teadusliku tõendusmaterjali põhjal.

Philips ja TP Vision osalevad aktiivselt rahvusvaheliste elektromagnetvälja- ja ohutusstandardite väljatöötamises, mis võimaldavad ette näha tulevikus tekkivaid standardiseeritud nõudeid.

## Avatud lähtekoodiga tarkvara

TP Vision Netherlands B.V. nõustub siinsega edastama selles tootes kasutatud autoriõigustega kaitstud avatud lähtekoodiga tarkvarapakettide terve vastava lähtekoodi koopia, kui sellise taotluse esitab vastava litsentsi omanik. Pakkumine kehtib kolm aastat peale toote ostmist kõigile, kes selle teabe saavad. Lähtekoodi saamiseks kirjutage inglise keeles aadressil

..Intellectual Property Department, TP Vision Netherlands B.V., P.O. Box 80077, 5600 KA Eindhoven, The Netherlands".

## Kaubamärgid ja autoriõigused

Windows Media on Microsoft Corporationi registreeritud kaubamärk või kaubamärk Ameerika Ühendriikides ja/või teistes riikides.

## **DOLBY.**<br>DIGITAL PLUS

Toodetud Dolby Laboratoriese litsentsi alusel. Dolby ja kahekordne D-märk on Dolby Laboratoriese kaubamärk.

## HƏMI`

HDMI ja HDMI High-Definition Multimedia Interface ning HDMI-i logo on ettevõtte HDMI Licensing LLC kaubamärgid või registreeritud kaubamärgid Ameerika Ühendriikides ja teistes riikides.

Kensington ja Micro Saver on ACCO World Corporationi Ameerika Ühendriikides registreeritud kaubamärgid, need on registreeritud ja registreerimistaotlused on esitatud teistes riikides.

Kõik muud registreeritud ja registreerimata kaubamärgid kuuluvad nende vastavatele omanikele.

## Säästvus

## Energiatõhusus

See teler on loodud energiatõhususe funktsioonidega. Nende funktsioonide kasutamiseks vajutage kaugjuhtimispuldil nuppu Roheline nupp.

 Energiasäästlikud pildiseaded: saate rakendada mitmeid energiasäästlikke pildiseadeid. Vajutage telerit vaadates nuppu Roheline nupp ja valige [Energiasääst]. Seejärel valige pildiseade [Energiasääst].

- Ekraan väljas: kui soovite kuulata ainult teleri heli, saate teleriekraani välja lülitada. Muud funktsioonid toimivad tavapäraselt edasi. Vajutage telerit vaadates nuppu Roheline nupp ja valige [Ekraan välja].
- Automaatne väljalülitamine: energia säästmiseks seadistage teler automaatselt pärast tegevusetust välja lülituma. Vajutage telerit vaadates nuppu Roheline nupp ja valige [Autom. lülitus välja]. Seejärel valige aeg, mille järel teler välja lülitub.
- Mitteaktiivsete seadmete väljalülitamine: lülitab välja EasyLink HDMI-CEC-iga (tarbijapoolne elektrooniline juhtimine) ühilduvad seadmed, mida ei kasutata. Vajutage telerit vaadates nuppu Roheline nupp ja valige [Inaktiivne seade välja].

## Ringlussevõtt

Teie toode on kavandatud ja toodetud kvaliteetsetest materjalidest ja osadest, mida on võimalik ringlusse võtta ning uuesti kasutada.

![](_page_6_Picture_19.jpeg)

Kui toote külge on kinnitatud läbikriipsutatud prügikasti sümbol, siis kehtib tootele Euroopa direktiiv 2002/96/EÜ. Palun viige ennast kurssi elektriliste ja elektrooniliste toodete eraldi kogumist reguleerivate kohalike eeskirjadega.

![](_page_6_Picture_21.jpeg)

Toimige oma kohalikele seadustele vastavalt ja ärge käidelge vanu tooteid koos olmeprügiga. Toote õige kõrvaldamine aitab vältida võimalikke negatiivseid tagajärgi keskkonnale ja inimeste tervisele.

Toode sisaldab akusid/patareisid, mille suhtes kehtib Euroopa direktiiv 2006/66/EÜ ja mida ei tohi käidelda koos olmeprügiga. Palun viige ennast kurssi akude/patareide eraldi kogumist reguleerivate kohalike eeskirjadega, kuna õige kõrvaldamine aitab vältida võimalikke negatiivseid tagajärgi keskkonnale ja inimeste tervisele.

![](_page_7_Picture_2.jpeg)

### Energiamärgis

Euroopa energiamärgisel on näidatud toote energiatõhususe klass. Mida rohelisem on toote energiatõhususe klass, seda vähem energiat see tarbib.

Märgiselt leiate energiatõhususe klassi, keskmise voolutarbimise töötava toote korral ja 1 aasta keskmise energiatarbe. Toote voolutarbimise väärtused leiate ka oma riigi Philipsi veebisaidilt aadressil [www.philips.com/TV](http://www.philips.com/TV).

## Spikker ja tugi

#### Külastage Philipsi veebisaiti

Lisateabe saamiseks külastage Philipsi toe veebisaiti aadressil [www.philips.com/support](http://www.philips.com/support).

## Philipsi toe veebisaidil saate teha ka järgmist:

- leida vastuseid korduma kippuvatele küsimustele (KKK);
- alla laadida selle kasutusjuhendi prinditavat PDF-vormingus versiooni;
- saata meili konkreetse küsimusega;
- vestelda võrgus Philipsi telerite kasutajatoega (saadaval ainult teatud riikides).

## Kasutage Philipsi ühendusjuhendit

Lihtsasti kasutatav ühendusjuhend kirjeldab, kuidas telerit muude seadmetega ühendada. Külastage veebisaiti

[http://www.connectivityguide.philips.com](http://www.connectivityguide.philips.com/).

#### Otsing teleri foorumis

Philipsi telerite kasutajad on teie küsimustele võib-olla juba vastanud. Külastage veebisaiti [www.supportforum.philips.com](http://www.supportforum.philips.com/).

#### Philipsiga ühenduse võtmine

Toe saamiseks võite ühendust võtta Philipsi telerite kohaliku kasutajatoega. Number on saadaval tootega kaasasoleval teabelehel või veebiaadressil [www.philips.com/support](http://www.philips.com/support).

Enne Philipsiga ühenduse võtmist pange kirja oma teleri mudel ja seerianumber. Selle teabe leiate teleri tagaküljelt või selle pakendilt.

# 2 Teleri kasutamine

## Teleri juhtseadised

## Sensorid ja näidikud

![](_page_8_Picture_3.jpeg)

![](_page_8_Picture_4.jpeg)

### 1. Ooterežiimi näidik ja kaugjuhtimispuldi sensor

Ooterežiimi näidik süttib, kui teler on ooterežiimis. Suunake kaugjuhtimispult sensori poole. Jälgige, et otse kaugjuhtimispuldi ja teleri vahelisel alal pole takistusi.

## Kaugjuhtimispult

![](_page_8_Figure_8.jpeg)

1.  $\circ$  (Ooterežiim): teleri sisse- või ootele lülitamine.

2. Esitamise nupud: meediumifailide taasesituse juhtimine.

- 3. **E SOURCE:** pääs ühendatud seadmesse.
- 4. **ED FORMAT:** pildivormingu muutmine.

5. TV: teleri vaatamiseks allika vahetamine.

![](_page_8_Picture_14.jpeg)

6. **A**(Home (Algusesse)): pääs kodumenüüsse.

7.OK: sisestuse või valiku kinnitamine. 8. **AV4** (Noolenupud): menüüdes navigeerimine ja üksuste valimine.

![](_page_8_Picture_17.jpeg)

9. ELIST: pääs telekanalite loendisse. 10. INFO: praeguse tegevuse kohta teabe kuvamine.

11. HI ADJUST: teleri sätete reguleerimine. 12. **OPTIONS**: pääs saadaolevate valikute juurde.

![](_page_8_Picture_20.jpeg)

13. Cragantvaade): eelmisele menüülehele naasmine või telerifunktsioonist väljumine.

14. CH–/CH+: kanalite vahetamine.

15. +/-(Helitugevus): helitugevuse

reguleerimine.

16. **K**(Vaigistus): heli vaigistamine või taastamine.

![](_page_9_Picture_5.jpeg)

17. Värvilised nupud: toimingute või valikute valimine.

Nupud funktsioneerivad vastavalt

teenusepakkuja pakutavatele teenustele. 18. SUBTITLE: subtiitrite sisse- või

väljalülitamine.

19.0-9 (Numbrinupud): telekanalite valimine või teksti sisestamine.

20.TEXT: teleteksti sisse- või väljalülitamine.

## EasyLinki juhtseadised

Kui ühendate teleri seadmega, kus on lubatud HDMI-CEC, nagu Blu-ray-mängija või kodukino, saate neid samal ajal ühe kaugjuhtimispuldiga juhtida. Lihtsalt lülitage pärast ühendamist sisse EasyLink.

## Teleri vaatamine

## Teleri sisse- või väljalülitamine

![](_page_9_Picture_16.jpeg)

![](_page_9_Picture_17.jpeg)

#### Lülitage teler sisse.

- Ühendage teler vooluvõrku ja lülitage toide sisse.
- Kui ooterežiimi LED-lamp süttib, vajutage kaugjuhtimispuldil olevat nuppu  $\mathcal{C}^{\dagger}$ .

Märkus. Teler reageerib väikese viivitusega. Näpunäide: kui te ei leia kaugjuhtimispulti üles ja soovite telerit ooterežiimist sisse lülitada, vajutage teleril nuppu ..

#### Teleri ooterežiimi lülitamine

Vajutage kaugjuhtimispuldil **.** Teleril olev ooterežiimi LED-lamp läheb punaseks.

#### Teleri väljalülitamine.

Vajutage teleril  $\Phi$ . Ooterežiimi LED-lamp lülitub välja.

Märkus.Ooterežiimis või väljalülitatud teler tarbib väga vähe energiat, kuid kasutab seda mingil määral siiski. Kui te ei kavatse telerit pikemat aega kasutada, siis ühendage see toitekontaktist lahti.

# Eesti

### Teleri helitugevuse reguleerimine

![](_page_10_Picture_2.jpeg)

#### Teleri helitugevuse suurendamine või vähendamine

Vajutage kaugjuhtimispuldil +/-.

#### Teleri heli vaigistamine või taastamine

- Helitugevuse vaigistamiseks vajutage kaugiuhtimispuldi nuppu  $\mathbf{K}$
- vajutage heli taastamiseks uuesti .

#### Kõrvaklappide helitugevuse reguleerimine

- 1. Vajutage  $\biguparrow$ .
- 2. Valige [Seadistus] > [TV seaded] > [Heli]
- > [Kõrvakl. heli], seejärel vajutage OK.
- 3. Valige helitugevus.

## Telekanalite valimine

![](_page_10_Picture_14.jpeg)

- Vajutage kaugjuhtimispuldil CH +/-.
- Vajutage kanali numbri sisestamiseks Numbrinupud.

#### Lemmikkanalite haldamine

Saate vaadata kõiki kanaleid või ainult lemmikkanalite nimekirja.

#### Lemmikkanalite nimekirja loomine

- 1. Vajutage  $\equiv$  LIST.
- Kuvatakse kanalite nimekiri.

2. Valige lemmikuks märgitav kanal, seejärel vajutage OPTIONS.

#### 3. Valige [Lisa/eemalda lemmikuid], seejärel vajutage OK.

Valitud kanal on tähistatud tärniga.

Kanali eemaldamiseks lemmikute loendist valige [Lisa/eemalda lemmikuid] ja vajutage seejärel nuppu OK.

#### Lemmikkanalite nimekirja kuvamine

1. Vajutage  $\equiv$  LIST, seejärel vajutage OPTIONS.

2. Kanalite kuvamiseks lemmikute nimekirjas valige [Nimekiri] > [Lemmikud]. 3. Vajutage kinnitamiseks OK.

#### Lemmikkanalite nimekirja ümberkorraldamine

1. Lemmikkanalite nimekirja kuvamisel vajutage nuppu OPTIONS.

2. Tehke valik [Ümberkorraldus] ja vajutage OK.

3. Valige ümberkorraldatav kanal ja vajutage OK.

4. Vajutage navigeerimisnuppe esiletõstetud kanali liigutamiseks teise asukohta ja vajutage seejärel OK.

5. Kui toiming on lõpetatud, vajutage nuppu OPTIONS.

6. Tehke valik [Ümberkorraldamisest väljumine] ja vajutage OK.

## <span id="page-10-0"></span>Kanalite nimekirja haldamine

Pärast kanalite installimist saab teha järgmist.

- Kanaleid filtreerida.
- Lülituda antenni ja kaabli kaudu edastatavate kanalite vahel.
- Kanaleid ümber nimetada.
- Kanaleid lukustada.
- Digitaalseid raadiojaamu kuulata.

#### Kanalite filtreerimine

1. Vajutage telerit vaadates  $\equiv$  LIST.

2. Vajutage OPTIONS, seejärel valige

### [Filter].

3. Valige suvand, seejärel vajutage OK.

- [Digi + analoog]: kuvab kõik kanalite nimekirjas olevad kanalid.
- [Digi-TV kanalid]: kuvab ainult digikanalid.
- [Analoogkanalid]: kuvab ainult analoogkanalid.
- [Vaba + skrambleeritud]: kuvab kõik kanalite nimekirjas olevad kanalid.
- [Vabad kanalid]: kuvab ainult analoogkanalid.
- [Skrambleeritud kanalid]: kuvab ainult skrambleeritud kanalid.

Märkus. Filtreerimissuvandid võivad edastajast sõltuvalt erineda.

#### Antenni ja kaabli kaudu edastatavate kanalite vahel ümberlülitamine

Teleri vaatamise ajal saate lülituda antenni ja kaabli kaudu edastatavate kanalite vahel ümber.

1. Vajutage telerit vaadates  $\biguparrow$ .

2. Vajutage [Seadistus] > [Kanali seaded] > [Kanali installimine] > [Antenni ühendus].

3. Valige [Antenn (DVB-T)], et vaadata antenni kaudu edastatavaid kanaleid, või **[Kaabel (DVB-C)]**, et vaadata kaabli kaudu edastatavaid kanaleid, seejärel vajutage OK.

### Kanalite ümbernimetamine

Kanali valimisel kuvatakse selle nimi. Seda nime saate muuta.

1. Vajutage telerit vaadates  $\equiv$  LIST.

Kuvatakse kanalite nimekiri.

2. Valige ümbernimetatav kanal ja vajutage seejärel **OPTIONS**.

3. Valige [Ümbernim], seejärel vajutage OK. Kuvatakse ekraanil kuvatav klaviatuur.

4. Iga tähemärgi valimiseks vajutage nuppu Noolenupud, seejärel vajutage nuppu OK.

5. Kui olete lõpetanud, valige [Valmis], seejärel vajutage kinnitamiseks nuppu OK.

## Kanalite lukustamine

Kanalite lukustamisega saate keelata omavolilise juurdepääsu kanalitele.

1. Vajutage telerit vaadates  $\equiv$  LIST.

Kuvatakse kanalite nimekiri.

2. Valige lukustatav kanal ja vajutage nuppu OPTIONS.

3. Valige [Lukusta kanal], seejärel vajutage OK.

4. Vastava viiba ilmumisel sisestage PIN-kood. Kanal märgitakse kanalite loendis lukuikooniga.

Näpunäide: lukustatud kanali vaatamiseks sisestage PIN-kood, kui ilmub vastav viip.

### Digitaalsete raadiojaamade kuulamine

Kui digitaalsed raadiokanalid on saadaval, saate neid kuulata. Need installitakse automaatselt telekanalite installimisel.

- 1. Vajutage telerit vaadates  $\equiv$  LIST. Kuvatakse kanalite nimekiri. 2. Vajutage OPTIONS. 3. Valige [Filter] > [Raadio], seejärel vajutage OK.
- 4. Valige raadiokanal, seejärel vajutage OK.

## Ühendatud seadmete vaatamine

Enne ühendatud seadme vaatamist peate selle teleriga ühendama.

## Seadme valimine nupuga SOURCE

- 1. Vajutage **ED SOURCE**.
- 2. Valige seade, seejärel vajutage OK.

## Seadme valimine kodumenüü kaudu

- 1. Vajutage  $\biguparrow$ .
- 2. Valige [Allikas], seejärel vajutage OK.
- 3. Valige seade, seejärel vajutage OK.

## Pildi ja heli eelseadete kasutamine

Teie teleril on eelmääratletud pildi ja heli seaded. Saate neid seadeid rakendada või kohandada.

#### Valige oma eelistatud pildiseaded

1. Vajutage telerit vaadates OPTIONS.

2. Valige [Pilt ja heli] > [Pildi stiil], seejärel vajutage OK.

- 3. Valige, seejärel vajutage OK.
- [Isiklik]: kohandatud pildiseadistuste rakendamine.
- [Ergas]: rikkalikud ja dünaamilised seadistused, sobivad ideaalselt päevavalguses kasutamiseks.
- [Loomulik]: loomulikud pildiseadistused.
- [Standardne]: vaikeseadistused, mis sobivad enamike keskkondade ja videotüüpidega.
- [Film]: parimad seadistused filmide vaatamiseks.
- [Foto]: parimad seadistused fotode vaatamiseks.
- [Energiasääst]: kõige energiasäästlikumad seadistused.

#### Valige oma eelistatud heliseaded

1. Vajutage telerit vaadates OPTIONS.

2. Valige [Pilt ja heli] > [Heli stiil], seejärel vajutage OK.

3. Valige, seejärel vajutage OK.

- [Isiklik]:kohandatud heliseadete rakendamine.
- [Originaal]: vaikeseadistused, mis sobivad enamike keskkondade ja helitüüpidega.
- [Film]: parimad seadistused filmide vaatamiseks.
- [Muusika]: parimad seadistused muusika kuulamiseks.
- [Mäng]: parimad seadistused mängude mängimiseks.
- [Uudised]: parimad seadistused kõne, nt uudiste jaoks.

### Pildivormingu muutmine

Saate pildivormingut video allika järgi muuta.

- 1. Vajutage FORMAT.
- 2. Valige pildivorming, seejärel vajutage OK.

Saadaolevad pildi vormingud olenevad videoallikast.

- [Automaatne]: reguleerige pildivormingut sisendallika kohaselt.
- [Super suum]: 4:3 kuvasuhtega eemaldatakse ülekannete külgedelt mustad ribad. Ei soovitata kõrglahutuse või arvuti puhul.
- [Filmi suurus 16:9]: 4:3 vorming mastaabitakse olekusse 16:9. Ei soovitata kõrglahutuse või arvuti puhul.
- [Laiekraan]: laiekraani vormingus sisu kuvamine seda välja venitamata. Ei soovitata kõrglahutuse või arvuti puhul.
- [Mastaapimata]: maksimaalne detailsus arvuti jaoks. Saadaval ainult siis, kui arvutirežiim on pildimenüüs valitud.
- [4:3]: kuvab klassikalise 4:3 vormingu.

## Telekava vaatamine

#### Mida te teha saate

Digikanalite telekava ja saadete kokkuvõtete vaatamiseks saate kasutada edastajate telekavasid. Telekavade saadavus sõltub edastajast.

Kanali telekava ei saa vaadata järgmistel juhtudel.

- Kui kanali vanusepiirang on teleris seatud piiranguga võrdne või sellest kõrgem.
- Kui kanal on lukustatud.

## Edastaja kaudu

#### Juurdepääs edastaja telekavale

- 1. Vajutage  $\biguparrow$ .
- 2. Valige [Telekava], seejärel vajutage OK.

3. Kui vaatate telekava esimest korda, järgige kava värskendamiseks ekraanile ilmuvaid juhiseid.

#### Edastaja telekava kohandamine

Kuvatavat teavet saate kohandada järgmistel eesmärkidel.

- Meelde tuletama, kui saated algavad.
- Kuvama ainult eelistatud kanaleid.
- Kuvatava päeva muutmiseks.

Märkus. Suvandid võivad olenevalt edastajalt saada olevale saate teabele erineda.

- 1. Vajutage telekavas OPTIONS.
- 2. Valige, seejärel vajutage OK.
- [Telekava värskendamine]: telekava teabe värskendamine.
- [Päeva muutmine]: telekava kuvamiseks päeva valimine.
- [Otsing žanri järgi]: saadete otsimine žanri järgi.
- [Kõik meeldetuletused]: kõikidest saate meeldetuletustest loendi kuvamine.

## 3D-pildi vaatamine

## Mis on vajalik

#### Ainult teatud mudelid.

Teil on 3D-teler. Enne 3D-pildi vaatamist lugege terviseohu teavet jaotises Alustamine > Ohutus > 3D-alane terviseohu hoiatus (Lehekül[g 4\)](#page-3-0).

3D-pilti saate selle teleriga vaadata Philipsi 3D-passiivprillidega, mis on teleriga kaasas.

### **Märkus**

- Kui vajate lisa 3D-prille, ostke kindlasti Philipsi 3D-passiivprillid. Teiste tootjate 3D-prillid võivad 3D-efekti vähendada või ei toimi see üldse.
- Teler ei toeta kõiki 3D-vorminguid.

![](_page_13_Picture_8.jpeg)

3D-saadete vaatamisel parima 3D-efekti saavutamine.

 Istuge kaugusel, mis võrdub vähemalt teleriekraani kolmekordse laiusega (w). Ärge istuge kaugemal kui 6 m.

## 3D-funktsiooni käivitamine

## 3D automaatne lubamine

Teler tuvastab, kui 3D on saadaval ja palub teil 3D-prillid ette panna. Teleri reaktsiooni määramine 3D signaali tuvastamise puhuks: 1. Vaiutage  $\bigstar$ .

```
2. Vajutage [Seadistus] > [TV seaded] > 
[3D] > [Aktiveerige 3D].
```
3. Valige seade, seejärel vajutage OK.

- [Automaatne]: teler lülitub automaatselt 3D-režiimi.
- [Ainult teade]: teler kuvab kõigepealt teate.
- [Mitte kunagi]: teadet ei kuvata.

## Allika valimine 3D-ga

3D-plaatide puhul.

1. Esitage plaati 3D Blu-ray-plaadimängijaga, mis on ühendatud teleri HDMI-liitmikuga. 2. Vajutage nuppu **+D SOURCE**, seejärel valige 3D Blu-ray-plaadimängija.

3D-telesaadete puhul.

1. Valige [TV vaatamine], siis lülituge 3D-sisu edastavale kanalile.

## Märkus.

- 2D-režiimi naasmiseks vajutage OPTIONS. Valige [Pilt ja heli] > [3Dseaded $\overline{ }$  > [2D].
- Kui lülitate teleri teisele kanalile või ühendatud seadme sisendile, lülitub teler taas 2D- telepildile.

### 3D-sisendvormingu valimine

Teler tuvastab, kui 3D on saadaval ja palub teil 3D-prillid ette panna. Kui teler ei suuda puuduva 3D-signaalimärgise tõttu 3D-signaali tuvastada, kuvab see kattuvad pildid.

Kattuvate piltide 3D-le lülitamiseks muutke 3D-vormingut.

- 1. Vajutage OPTIONS.
- 2. Valige [Pilt ja heli] > [3D-seaded].
- 3. Valige seade, seejärel vajutage nuppu OK.
- [3D kõrvuti]: valige, kui teler kuvab vertikaalselt kattuvad pildid.
- [3D ülevalt alla]: valige, kui teler kuvab horisontaalselt kattuvad pildid.
- [3D ülevalt alla, ümberpööratud] või [3D - kõrvuti, ümberpööratud]: valige, kui teler kuvab moonutatud pildid, nt taust on teile lähemal.

## 2D teisendamine 3D-ks

Saate mis tahes 2D-saate teisendada ja vaadata seda 3D-pildiga. 1. Vajutage OPTIONS. 2. Valige [Pilt ja heli] > [3D-seaded] > [Konversioon 2D-lt 3D-le]. 3D-pildi sügavuse reguleerimine.

- 1. Vajutage OPTIONS.
- 2. Valige [Pilt ja heli] > [3D-efekt].
- 3. Valige suvand, seejärel vajutage OK.

## 2D > 3D teisenduse väljalülitamine.

- 1. Vajutage OPTIONS.
- 2. Valige  $[P$ ilt ja heli $] > [3D\text{-seaded}] > [2D]$ seejärel vajutage OK.

Märkus. Teisele tegevusele lülitumisel teisendamine seiskub.

## Multimeediumi failide esitamine

## Mida te teha saate

Saate oma teleril esitada videoid, fotosid, muusikat ja tekstifaile teleriga ühendatud USB-seadmelt.

## Failide esitamine USB-seadmelt

USB-mäluseadmel olevaid pilte, videoid ja muusikafaile saab teleris esitada.

#### Ettevaatust:

- TP Vision ei vastuta USBsalvestusseadme toe puudumise ega seadmes olevate andmete kahjustumise või kadumise eest.
- Ärge koormake USB-porti üle. Kui ühendate teleriga USB-mäluseadme, mis tarbib elektrit rohkem kui 500 mA, siis veenduge, et see on ühendatud välise toiteallikaga.

#### USB-seadme sirvimine

- 1. Ühendage USB-seade teleri USB-pessa.
- 2. Vajutage nuppu **D SOURCE**, valige
- [USB] ja seejärel vajutage nuppu OK.

3. Valige sisubrauserist fail, seejärel vajutage esitamiseks OK.

4. Esituse juhtimiseks vajutage nuppu Esitamise nupud.

#### Nõuanne.

 Valige tüübi järgi failide filtreerimiseks mõni sisusirvijast vasemal asuv suvand.

#### Teise USB-seadme valimiseks tehke järgmist.

1. Vajutage nuppu **D SOURCE**, seejärel valige [USB].

2. Valige sirvitav USB-seade ja vajutage nuppu OK.

### Esituse suvandid

#### Video vaatamine

Vajutage videofaili valimiseks nuppu Noolenupud ja seejärel esituse juhtimiseks nuppu OK .

- Vajutage sisubrauserist väljumiseks **5**.
- Edasi- või tagasikerimiseks vajutage nuppu >> või <<. Eri kiiruste vahel liikumiseks vajutage nuppu mitu korda.
- Video seiskamiseks vajutage .

#### Videovalikud

Vajutage video esitamise ajal nuppu OPTIONS, seejärel vajutage suvandi valimiseks nuppu OK.

- **[Subtiitrid]**: valib saadaval olevad subtiitriseaded.
- [Subtiitrite keel]: valib subtiitrite keele, kui see on võimalik.
- [Heli keel]: valib ühe helikeele.
- [Kordus]: valige [Kordus], et videofaili korduvalt esitada või [Esita korra], et seda korra esitada.
- [Juhuslik sees] / [Juhuslik väljas]: lubab või keelab lugude juhusliku esituse.
- [Näita teavet]: teabe nägemine video kohta.

#### Märkus.

Teabe vaatamiseks video kohta (nt esituse järjekord, kestus, pealkiri või kuupäev) valige video ja seejärel vajutage **II INFO**. Teabe peitmiseks vajutage uuesti **IIINFO**.

#### Muusika kuulamine

Vajutage videofaili valimiseks nuppu Noolenupud ja seejärel esituse juhtimiseks nuppu OK .

Vajutage  $\blacktriangle$  sisubrauserist väljumiseks.

- Edasi- või tagasikerimiseks vajutage nuppu >> või << Eri kiiruste vahel liikumiseks vajutage nuppu mitu korda.
- Muusika seiskamiseks vajutage .

#### Muusikavalikud

Vajutage muusika esitamise ajal nuppu OPTIONS, seejärel vajutage valiku tegemiseks nuppu OK.

- [Kordus]: valige [Kordus] loo või albumi korduvesitus või valige [Esita korral loo ühekordne esitus.
- [Juhuslik sees] / [Juhuslik väljas]: lubab või keelab lugude juhusliku esituse.
- [Näita teavet]: teabe nägemine loo kohta.

#### Märkus.

Teabe vaatamiseks loo kohta (nt pealkiri, esitaja või kestus) valige lugu ja seejärel vajutage  $\Box$  INFO.

Teabe peitmiseks vajutage uuesti  $\Box$  INFO.

#### Piltide vaatamine

Pildi valimiseks vajutage nuppe Noolenupud, seejärel vajutage slaidiesituse alustamiseks OK.

- Pildi otsimiseks vajutage nuppe Noolenupud.
- Vajutage  $\blacktriangle$  sisubrauserist väljumiseks.

#### Slaidiesituse suvandid

Vajutage slaidiesituse ajal nuppu OPTIONS, seejärel vajutage suvandi valimiseks nuppu OK.

- **•** [Slaidiesituse tihedus]: valib slaidiesituse ajal pildi ekraanile kuvamise kestuse.
- **•** [Slaidiesituse üleminekud]: valib ülemineku ühelt pildilt teisele.
- [Kordus]: valige [Kordus], et slaidiesitust korduvalt vaadata, või [Esita korra], et seda ühe korra vaadata.
- [Juhuslik sees] / [Juhuslik väljas]: lubab või keelab slaidiesituse ajal piltide juhuvaliku.
- [Pööra kujutist]: pöörab pilti.
- [Näita teavet]: teabe nägemine pildi kohta.

#### Märkus.

Pildi andmete (nt pealkiri, album, kuupäev, faili suurus või järgmise pildi nimi)

vaatamiseks valige pilt ja vajutage siis nuppu

INFO.

Teabe peitmiseks vajutage uuesti **III INFO**.

# 3 Kasutage oma telerit paremini

## Teleteksti vaatamine

## Lehekülje valimine

Saate näha teleteksti nende kanalite vaatamisel, mis edastavad teleteksti.

1. Valige teleteksti edastav kanal, seejärel vajutage TEXT.

2. Lehte on võimalik järgmiste toimingutega valida.

- Sisestades lehekülje numbri Numbrinupud abil.
- Järgmise või eelmise lehe kuvamiseks vajutage CH+/CH–.
- Vajutades värvikoodiga elemendi valimiseks Värvilised nupud.

## Teleteksti suvandid

1. Vajutage teleteksti vaatamise ajal OPTIONS.

- 2. Valige suvand:
- [Peata lk] / [Vabasta lk]: külmutab või vabastab kuvatud lehekülje.
- [Kaksikekraan] / [Täisekraan]: lubab või keelab teleteksti kaksikekraaniga. Kaksikekraani korral kuvatakse teleri ekraani kahel poolel praegune kanal ja teleteksti ülekanne.
- [T.O.P. ülevaade]: lehekülgede tabel (Table Of Pages — T.O.P.) — teleteksti edastus võimaldab teil liikuda ühelt teemalt teisele leheküljenumbreid sisestamata.
- [Suurenda] / [Tavakuva]: suumib lehte. Vajutage Noolenupud suurendatud kuvas liikumiseks.
- [Näita]: peidab või toob nähtavale lehekülje varjatud teabe, näiteks mõistatuste või puslede lahendused.
- [Lappa alamlehekülgi]: kui alalehed on saadaval, näitab kõiki automaatselt.
- [Keel]: lülitab teisele keelerühmale, et erinevaid märgisüsteeme õigesti kuvada.

 [Teletekst 2,5]: kuvab teleteksti rohkemate värvide ja parema graafikaga, kui tavalise teleteksti. Kui kanal edastab teleteksti 2,5, lülitatakse see automaatselt sisse.

## Teleteksti keel

Digitaalsete telekanalite puhul, mille jaoks edastajad pakkuvad erinevaid teleteksti keeli, saate valida eelistatud esmase ja teisese keele.

- 1. Vaiutage  $\biguparrow$ .
- 2. Valige **[Seadistus] > [Kanali seaded]**.
- 3. Valige [Keeled] > [Põhiline teletekst] või [Lisateletekst].
- 4. Valige keel, seejärel vajutage OK.

## Alamleheküljed

Kui teleteksti leht sisaldab mitut alamlehte, saate neid järjest vaadata. Need alamleheküljed on näidatud põhilehekülje numbri kõrvale kuvatud ribal.

Valimiseks vajutage nuppu < või ...

## Lukkude ja taimerite seadistamine

## Kell

Saate teleris kuvada kella. Kell kuvab aega, mida edastab teie teleteenuste operaator.

#### Teleri kella kuvamine

1. Vajutage telerit vaadates OPTIONS.

2. Valige [Kell], seejärel vajutage OK. Kell kuvatakse teleriekraani ülemises parempoolses nurgas.

#### Kella režiimi muutmine

Saate kellarežiimiks määrata automaatse või käsitsirežiimi. Vaikimisi on selleks määratud automaatne režiim, mis sünkroonib automaatselt kellaaega koordineeritud maailmaajaga (UTC). Kui teie teler ei saa UTC ülekandeid vastu võtta, seadke kellarežiimiks [Käsitsi].

## 1. Vajutage telerit vaadates  $\biguparrow$ .

2. Valige [Seadistus] > [TV seaded] > [Üldised seaded].

3. Valige [Kell] > [Automaatse kella rež]. 4. Valige [Automaatne], [Käsitsi] või [Sõltub riigist1, seejärel vajutage OK.

## Ajavööndi muutmine\*

Kellaandmete ülekandega riikides saate ajavööndit muuta, kui valitud on

[Automaatse kella rež] > [Automaatne] või [Sõltub riigist].

1. Menüüst [Kell] valige [Ajavöönd]. 2. Valige ajavöönd ja seejärel vajutage OK.

## Määrake suveaeg\*

Kellaandmete ülekandega riikides saate suveaja lubada või keelata, kui valitud on [Automaatse kella rež] > [Automaatne] või [Sõltub riigist].

1. Menüüst [Kell] valige [Suveaeg]. 2. Valige [Standardaeg] või [Suveaeg] ja seejärel vajutage OK.

## Teleri kella käsitsi seadistamine

Saate kuupäeva ja kellaaega käsitsi määrata. Enne alustamist määrake kellarežiimiks [Käsitsi].

1. Valige menüüst [Kell] suvandid [Kuup.] või [Aeg], seejärel vajutage OK.

2. Kellaaja või kuupäeva määramiseks on kaugjuhtimispuldil Noolenupud.

- 3. Valige [Valmis], seejärel vajutage OK.
- \* Saadaval ainult teatud riikides*.*

## Une taimer

Saate pärast teatud aja möödumist teleri ootele lülitada. Pöördloenduse ajal määratud ajani saate teleri varem välja lülitada või unetaimeri lähtestada.

1. Vajutage  $\biguparrow$ .

## 2. Vajutage [Seadistus] > [TV seaded] > [Üldised seaded] > [Unerežiimi taimer].

3. Valige unetaimeri kestus.

Unetaimeri saab seadistada kuni 180 minutiks. Unetaimeri väljalülitamiseks seadke see nulli peale.

4. Vajutage unetaimeri aktiveerimiseks OK. Pärast määratud aja möödumist lülitub teler ootele.

## <span id="page-17-0"></span>Lapselukk

Laste kaitsmiseks sobimatute telesaadete eest saate teleri lukustada või vanusepiiranguga saated blokeerida.

## Lapseluku koodi määramine või muutmine

- 1. Vajutage  $\biguparrow$ .
- 2. Valige [Seadistus] > [Kanali seaded] > [Lapselukk].
- 3. Valige [Määrake kood] või [Muuda kood].
- 4. Sisestage kood Numbrinupud abil.

Näpunäide: kui valite kanali kanalite nimekirjast, palutakse teil sisestada oma lukukood. Kui olete oma koodi unustanud, sisestage kehtivate koodide tühistamiseks 8888.

## Kanalite lukustamine ja vabastamine

1. Lapseluku menüüst valige [Kanali lukk]. 2. Sisestage lapseluku kood Numbrinupud abil.

3. Valige lukustatav või vabastatav kanal. Luku aktiveerimiseks taaskäivitage teler.

## Märkus.

Kui valite kanali kanalite loendist, palutakse teil sisestada oma lukukood.

## Vanusepiirang

Saate seadistada oma teleri kuvama ainult teie lapse east väiksema vanusepiiranguga saateid. See piirang rakendub ainult nende edastajate digikanalitele, kes määravad oma saadetele vanusepiirangud.

- 1. Vajutage  $\biguparrow$ .
- 2. Valige [Seadistus] > [Kanali seaded].
- 3. Valige [Lapselukk] > [Vanusepiirang].

Teil palutakse sisestada lapseluku kood.

4. Sisestage lapseluku kood Numbrinupud abil.

5. Valige vanusepiirang, seejärel vajutage OK. Kõik programmid, mis ületavad valitud vanusepiirangu, blokeeritakse.

Teavet lapseluku koodide kohta vaadake jaotisest Kasutage oma telerit paremini > Lukkude ja taimerite seadistamine > Lapselukk (Lehekül[g 18\)](#page-17-0).

# 4 Teleri seadete muutmine

## Pilt ja heli

## Pildi seaded

Seadeid saate muuta pildimenüüs.

1. Vajutage  $\biguparrow$ .

2. Valige [Seadistus] > [TV seaded] > [Pilt], seejärel vajutage OK.

3. Valige muudetav seade, seejärel vajutage nuppu OK.

- [Pildi stiil]: valib eelmääratletud pildiseade.
- [Taasta stiil]: taastab viimati valitud eelmääratud pildiseade.
- [3D Backlight kontrastsus] / [Taustavalgustuse kontrastsus]: reguleerib ekraani tagavalguse heledust.
- [Värv]: reguleerib pildi värviküllastust.
- **[Teravus]**: reguleerib pildi teravust.
- [Müravähendus]: valib pildi jaoks müravähenduse hulga.
- [MPEG müraväh.]: teeb digipildi üleminekud ja hägususe sujuvamaks.
- [Digit. kristallselge] : peenhäälestage iga piksel nii, et see sobiks ümbritsevate pikslitega ja tekiks suurepärane kõrglahutusega pilt.

- [Suurem teravus]: võimaldab ülima teravuse, eriti pildi joonte ja kontuuride osas.

- [Dün. kontrastsus]: parendab dünaamiliselt pildi tumedatel, keskmise tumedusega ja heledatel aladel olevaid üksikasju.

- [Dün. taustvalg.]: valib taustavalguse taseme, et optimeerida dünaamilist voolutarbimist ja pildi kontrasti.

- [Värvivõimendus]: parendab dünaamiliselt värvide eredust ja üksikasju.

 [Täiendatud]: juurdepääs täiendavatele seadetele, näiteks gamma, tooni seaded ja video kontrastsuse seaded.

- **[Gamma]**: reguleerub pildi heleduse ja kontrastsuse mittelineaarset seadet.

- [Varjund]: muudab värvitasakaalu.

- [Kohandatud värvit]: kohandab värvitasakaalu seadet. Saadaval ainult siis, kui on valitud [Varjund] > [Kohandatud].

- [3D-video kontrastsus] / [Video kontrast]: reguleerib video kontrasti. - [Heledus]: reguleerib ekraani heledust.

- [Mäng või arvuti]: ühendatud mängukonsoolis oleva sisu vaatamisel valige mänguseadete rakendamiseks suvand [Mäng]. Kui HDMI-konnektori kaudu on ühendatud arvuti, valige [Arvuti].
- [Vorming ja servad]: juurdepääs täiendavatele seadetele, et juhtida pildi kuvavormingut.

- [Pildi vorming]: pildi kuvavormingu muutmine.

- [Ekraani ääred]: pildi kuvasuuruse muutmine.
- [Pildinihe]: pildi asukoha muutmine, kui on saadaval.

## Heli seaded

Seadeid saate muuta helimenüüs.

- 1. Vajutage  $\biguparrow$ .
- 2. Valige [Seadistus] > [TV seaded] >
- [Heli], seejärel vajutage OK.

3. Valige muudetav seade, seejärel vajutage nuppu OK.

- [Heli stiil]: juurdepääs eelmääratletud heliseadetele.
- [Taasta stiil]: taastab viimati valitud eelmääratletud heliseade.
- [Bass]: reguleerib kõlarite ja kõrvaklappide bassi taset.
- [Tiiskant]: reguleerib kõlarite ja kõrvaklappide kõrgheli taset.
- [Ruumiline režiim]: valib ruumilise heli režiimi, et paremat heli pakkuda.
- [Kõrvakl. heli]: kõrvaklappide helitugevuse reguleerimine.

 [Täiendatud]: juurdepääs täiendavatele seadetele, et paremat heli pakkuda.

- [Automaatne heli ühtlustamine]: võimaldab vähendada suuri muutusi helitugevuses, näiteks kanalit vahetades.

- **[TV kõlarid]**: valib eelistatud kõlarid, kust teleri heli esitada. Vt Teleri ühendamine > EasyLinki seadete seadistamine > Kõlarite väljundi valimine (Lehekül[g 34\)](#page-33-0).

- [Clear Sound]\*: parandab helikvaliteeti.

- [Heliväljundi vorming]: valib digitaalse heliväljundi konnektori kaudu heliväljundi tüübi. Valige suvandite [Multiplekskanal] ja [Stereo] vahel.

\*Saadaval ainult teatud mudelitel.

- [HDMI 1 – ARC]: võimaldab heli esitada ARC-ga ühilduvast seadmest, mis on ühendatud pistikuga HDMI 1. - [Heli väljundi viive]: sünkroonib teleris kuvatava pildi automaatselt ühendatud kodukinosüsteemi heliga. Seda seadet ei pea kasutama, kui ühendate teleri Philipsi kodukinosüsteemiga.

- [Heliväljundi nihe]: reguleerib heliväljundi viivituse sätet. Saadaval, kui valik [Heli väljundi viive] on sisse lülitatud.

## Helivorming

Kui analoogtelekanali edastaja voogedastab stereoheli mitmes vormingus, saate valida helivormingu.

1. Vajutage  $\biguparrow$ .

2. Valige [Seadistus] > [Kanali seaded] > [Mono/stereo].

3. Valige seade, seejärel vajutage nuppu OK.

## Pildi ja heli lähtestamine

Saate taastada pildi ja heli vaikeseaded, jättes kanali installimise seaded samaks.

- 1. Vajutage telerit vaadates  $\biguparrow$ .
- 2. Valige [Seadistus] > [TV seaded] >

[Üldised seaded] > [Tehase seaded], seejärel vajutage OK.

3. Valige [OK], seejärel vajutage OK.

Kõik teleri seaded (v.a kanali seadistused) lähtestatakse tehase vaikeseadetele.

## Kanalid

## Automaatne installimine

<span id="page-19-0"></span>Teleri esmakordsel sisselülitamisel sooritatakse kanalite täielik installimine.

Keele ja riigi muutmiseks ning kõikide saadaolevate telekanalite uuesti installimiseks saate uuesti teha täisinstallimise.

#### Installimise alustamine

Märkus. Kui teil palutakse sisestada kood, sisestage "8888".

- 1. Vajutage  $\biguparrow$ .
- 2. Valige [Seadistus] > [Otsige kanaleid] >

[Install. kanalid uuesti], seejärel vajutage OK.

- 3. Valige riik, seejärel vajutage OK.
- 4. Valige võrk, seejärel vajutage OK.
- [Antenn (DVB-T)]: juurdepääs kodeerimata ülekannetele antenni kaudu.
- [Kaabel (DVB-C)]: juurdepääs kaabli kaudu tulevatele ülekannetele.

5. Soovil järgige muude suvandite valimiseks ekraanile ilmuvaid juhiseid.

Kuvatakse kanaliotsingu algmenüü.

- 6. Valige [Start], seejärel vajutage OK.
- 7. Kui kanalite otsing on lõpetatud, valige [Lõpeta], seejärel vajutage OK.

Näpunäide: kanalite nimekirja vaatamiseks  $vajutage \equiv LIST$ .

Märkus. Kui leitakse digikanaleid, võivad installitud kanalite loendis ilmuda tühjad kanalinumbrid. Saate kanaleid ümber nimetada.

## Analoogkanalite installimine

Analoogkanaleid saate ühekaupa otsida ja salvestada.

Samm 1: valige süsteem Märkus. Jätke see toiming vahele, kui süsteemiseaded on õiged.

1. Vajutage telerit vaadates  $\biguparrow$ . 2. Valige [Seadistus] > [Kanali seaded] > [Kanali installimine].

3. Valige [Analoog: käsitsi installimine] > [Süsteem], seejärel vajutage OK.

4. Valige kohaliku riigi või piirkonna süsteem ja vajutage seejärel OK.

#### Samm 2: uute telekanalite otsimine ja salvestamine

1. Vajutage telerit vaadates  $\bigstar$ . 2. Valige [Seadistus] > [Kanali seaded] > [Kanali installimine].

3. Valige [Analoog: käsitsi installimine] > [Otsi kanalit], seejärel vajutage OK.

- 4. Kanali otsimine.
- Kui teate kanali sagedust, sisestage see nuppudega Noolenupud või Numbrinupud.
- Kui te ei tea kanali sagedust, otsige järgmist tugeva signaaliga sagedust. Valige [Otsing], seejärel vajutage OK.

5. Pärast õige kanali leidmist valige [Valmis], seejärel vajutage OK.

6. Valige [Salvesta uue kanalin] ja vajutage seejärel uue telerikanali salvestamiseks OK.

Märkus. Halva vastuvõtu korral asetage antenn vastuvõtu parandamiseks teise kohta ja korrake toimingut.

## Digikanalite installimine

Kui teate installitavate kanalite sagedust, saate digikanaleid ühekaupa otsida ja salvestada. Parimate tulemuste saavutamiseks võtke ühendust teenusepakkujaga.

1. Vajutage  $\biguparrow$ . 2. Valige [Seadistus] > [Kanali seaded] > [Kanali installimine].

#### 3. Valige [Digitaalne: vastuvõtu test] > [Otsi kanalit], seejärel vajutage OK.

4. Vajutage Numbrinupud, et sisestada kanali sagedus.

5. Valige [Otsing], seejärel vajutage OK. 6. Kui kanal on leitud, valige [Salvesta], seejärel vajutage OK.

## Analoogkanalite peenreguleerimine

Kui analoogtelekanalite vastuvõtt on halb, saate telekanalit peenhäälestada.

- 1. Vajutage  $\biguparrow$ .
- 2. Valige [Seadistus] > [Kanali seaded] > [Kanali installimine].
- 3. Valige [Analoog: käsitsi installimine] >
- [Peenreguleerimine], seejärel vajutage OK.
- 4. Kanali peenhäälestuseks vajutage  $\blacktriangle$  või $\nabla$ .

5. Kui õige kanalisagedus on sisestatud, valige [Valmis] ja seejärel vajutage OK.

- 6. Valige, seejärel vajutage OK.
- [Salv. praegune kan.]: salvestab kanali praeguse kanalinumbriga.
- [Salvesta uue kanalin]: salvestab kanali uue kanalinumbriga.

## Kanalite nimekirja uuendamine

Teleri esmakordsel sisselülitamisel sooritatakse kanalite täielik installimine. Kui kanalite loendites on muudatusi, on vaikimisi määratud, et teler värskendab need automaatselt. Saate automaatse värskendamise ka välja lülitada või kanaleid käsitsi värskendada.

Märkus. Kui teil palutakse sisestada kood, sisestage "8888".

## Automaatne värskendamine

Digikanalite automaatseks lisamiseks või eemaldamiseks jätke teler ooterežiimile. Teler värskendab ja salvestab uusi kanaleid iga päev. Tühjad kanalid eemaldatakse kanalite nimekirjast.

#### Kanalite värskendamise teate väljalülitamine

Pärast kanalite värskendamist kuvatakse sisselülitamisel ekraanile teade. Saate selle teate välja lülitada.

- 1. Vajutage  $\biguparrow$ .
- 2. Valige [Seadistus] > [Kanali seaded].

3. Valige [Kanali installimine] > [Kanali uuenduse sõnum].

4. Valige [Väljas], seejärel vajutage OK.

Automaatsete värskenduste väljalülitamine Menüüst [Kanali installimine] valige [Automaatne kanaliuuendus] > [Väljas].

## Kanalite käsitsi värskendamine

1. Vajutage  $\bigtriangleup$ .

2. Valige [Seadistus] > [Otsige kanaleid] > [Kanalite uuendamine], seejärel vajutage OK.

3. Kanalite värskendamiseks järgige ekraanil olevaid juhiseid.

## Kanalite kopeerimine

TÄHELEPANU: see funktsioon on mõeldud edasimüüjatele ja teeninduspersonalile.

USB-mäluseadme kaudu saate kanalite nimekirju ühest Philipsi telerist teise kopeerida. Te ei pea teises teleris kanaleid otsima ega uuesti installima. Kanalite nimekiri on piisavalt väike, et mahtuda mis tahes USBmäluseadmesse.

## Mis on vajalik

Kaks Philipsi telerit, millel on need omadused:

- sama riigi seade;
- sama aastakäik;
- sama DVB-tüüp, mida näitab mudeli nime järelliide (H, K, T või D/00);
- sama riistvara tüüp, nagu on näidatud teleri tagaküljel oleva kleebisel. Näiteks: TPM10.1E LA.
- ühilduvad tarkvaraversioonid.

Märkus. Kui teil palutakse sisestada kood, sisestage "8888".

## 1. samm: kontrollige riigi seadet

1. Lülitage esimene teler sisse (kanalitega, mis soovite kopeerida teise telerisse).

2. Vajutage  $\biguparrow$ .

3. Valige [Seadistus] > [Otsige kanaleid] > [Install. kanalid uuesti] ja vajutage seejärel OK.

Kuvatakse riigi menüü.

- 4. Märkige praegune seade üles.
- 5. Vajutage  $\bigtriangledown$ .

6. Väljumiseks vajutage [Tühista].

## 2. samm: kopeerige kanalite loend USB-le

1. Ühendage USB-mäluseade esimese teleriga (millele kanalid on installitud).

- 2. Vajutage  $\biguparrow$ .
- 3. Valige [Seadistus] > [Kanali seaded].

#### 4. Valige [Kanali installimine] > [Kanaliloendi koopia] > [Kopeerige USBseadmesse], seejärel vajutageOK.

Kanalite nimekiri kopeeritakse USB-

mäluseadmesse.

5. Eemaldage USB-salvestusseade.

#### 3. samm: kopeerige kanalid telerisse, kuhu ei ole kanaleid installitud

1. Lülitage sisse teine teler, kuhu soovite kanalite loendi kopeerida.

Algab esialgne installimine.

2. Järgige ekraanil kuvatud juhiseid ja valige sama riik, mis on valitud teleris, mille kanalite loendi soovite kopeerida.

- 3. Jätke kanalite otsimine vahele.
- 4. Ühendage USB-salvestusseade.
- 5. Vajutage  $\biguparrow$ .
- 6. Valige [Seadistus] > [Kanali seaded].
- 7. Valige [Kanali installimine] >

#### [Kanaliloendi koopia] > [Kopeerige telerisse], seejärel vajutage OK.

Kanalite nimekiri kopeeritakse telerisse. 8. Eemaldage USB-salvestusseade.

#### 3. samm: kopeerige kanalid telerisse, kus on kanaleid eelinstallitud

1. Lülitage sisse teine teler, kuhu soovite kanalite loendi kopeerida.

2. Vajutage  $\biguparrow$ .

3. Valige [Seadistus] > [Otsige kanaleid] > [Install. kanalid uuesti] ja vajutage seejärel OK.

Kuvatakse riigi menüü.

4. Veenduge, et riigi seade on sama, mis esimeses teleris.

- 5. Vajutage  $\bigtriangledown$ .
- 6. Väljumiseks vajutage [Tühista].

7. Kui riigi seade on erinev, installige teine teler uuesti, et see vastaks esimese teleri riigi seadele. Vt Teleri seadete muutmine > Kõigi seadete lähtestamine (Lehekülg [25\)](#page-24-0). 8. Ühendage USB-salvestusseade teise teleriga.

9. Vaiutage  $\bigoplus$ .

10. Valige [Seadistus] > [Kanali seaded] .11. Valige [Kanali installimine] > [Kanaliloendi koopia] > [Kopeerige telerisse], seejärel vajutage OK. Kanalite loend kopeeritakse teise telerisse. 12. Eemaldage USB-salvestusseade.

## **Keeleseaded**

## Menüükeel

<span id="page-22-0"></span>1. Vajutage telerit vaadates  $\biguparrow$ .

- 2. Vajutage [Seadistus] > [TV seaded] >
- [Üldised seaded] > [Menüü keel].

3. Valige loetelust keel, seejärel vajutage OK.

## Heli keel

Kui telekanal edastab mitut või kahte helikeelt, saate valida eelistatud helikeele.

1. Vajutage telerit vaadates OPTIONS.

2. Digikanalite puhul valige [Heli keel]. Analoogkanalite puhul valige [Dual I-II]. Valiku kinnitamiseks valige OK.

3. Valige saadaolevate keelte hulgast, seejärel vajutage OK.

Saate määrata oma eelistatud esmase ja teisese helikeele, mida kuulete, kui need saadaval on.

1. Vajutage telerit vaadates  $\biguparrow$ .

2. Valige [Seadistus] > [Kanali seaded] > [Keeled].

3. Valige **[Esmane heli keel]** või **[Teisene** heli keel] ja valige saadaval olevate keelte hulgast.

4. Vajutage kinnitamiseks OK.

### Analoogkanalite subtiitrid

1. Analoogtelekanali vaatamisel vajutage TEXT.

2. Sisestage subtiitrite lehe kolmekohaline number, mis on tavaliselt "888". Subtiitrid lülitatakse sisse, kui need on saadaval.

## Digikanalite subtiitrid

1. Digitelekanali vaatamisel vajutage **OPTIONS** 

- 2. Valige *[Subtiitrid]*, seejärel vajutage OK.
- 3. Valige [Subtiitrid välja], [Subtiitrid sisse]
- või [Automaatne], seejärel vajutage OK.

## Subtiitri keel

Kui keeled on saadaval, saate digikanalite subtiitrite keelt vahetada.

1. Vajutage telerit vaadates OPTIONS.

2. Valige [Subtiitrite keel], seejärel valige olemasolevate keelte hulgast ja vajutage nuppu OK.

Kanali subtiitrite keel muutub.

Saate määrata oma eelistatud esmase ja teisese subtiitrite keele, mis kuvatakse, kui need saadaval on.

1. Vajutage telerit vaadates  $\biguparrow$ .

2. Valige [Seadistus] > [Kanali seaded] > [Keeled].

3. Valige [Esmane subtiitrite keel] või

[Teisene subtiitrite keel] ja valige saadaval olevate keelte hulgast.

4. Vajutage kinnitamiseks OK.

## Muud seadistused

## Teleri demo

Teleri funktsioonide kohta lisateabe saamiseks vaadake demo.

1. Vajutage telerit vaadates  $\biguparrow$ . 2. Valige [Seadistus] > [Kuva demo], seejärel vajutage OK.

3. Valige demo, seejärel vajutage OK.

## <span id="page-23-1"></span>Kodurežiim

Mõned teleri seaded ei pruugi poerežiimis saadaval olla. Veendumaks, et rakenduvad õiged teleri seaded, saate teleril aktiveerida kodurežiimi.

- 1. Vajutage telerit vaadates  $\biguparrow$ .
- 2. Valige **[Seadistus]**, seejärel vajutage OK.

3. Valige  $TV$  seaded]  $>$  [Uldised seaded]  $>$ [Asukoht].

4. Valige [Kodu] või [Pood], seejärel vajutage OK.

5. Taaskäivitage teler.

## Tarkvara uuendamine

## Versiooni kontrollimine

<span id="page-23-0"></span>1. Vajutage  $\biguparrow$ .

2. Valige [Seadistus] > [Tarkvarasätted] > [Kasutatava tarkvara], seejärel vajutage OK.

Kuvatakse praeguse tarkvara versioon.

Ettevaatust: ärge installige vanemat tarkvaraversiooni kui see, mis on tootesse praegu installitud. TP Vision ei vastuta probleemide eest, mida vanemad tarkvaraversioonid võivad põhjustada.

Tarkvara värskendamiseks kasutage üht järgmistest meetoditest.

- USB-salvestusseadmega värskendamine
- digitelevisiooni kaudu värskendamine

## Värskendamine USB-liidese kaudu

#### Mis on vajalik

- Vähemalt 256 megabaidi salvestusruumiga USB-mäluseade, mis on FAT- või DOS-vormindatud ja mille kirjutuskaitse on välja lülitatud.
- Juurdepääs USB-konnektori ja Internetiühendusega arvutile.
- Faili arhiveerimise programm, mis toetab ZIP-failivormingut; nt WinZip® Microsoft® Windowsi® või Stufflt® Macintoshi® puhul.

Märkus. Ärge kasutage USB-kõvaketast.

### Uusima tarkvara allalaadimine

1. Ühendage USB-kõvaketas arvutiga.

2. Käivitage arvutis brauser, näiteks Internet Explorer® või Safari®, ja minge veebisaidile [www.philips.com/support](http://www.philips.com/support).

3. Leidke oma teler ja otsige sellele saadaval olev tarkvara ning draiverid. Tarkvara värskendus on saadaval tihendatud failina  $(*.zip).$ 

4. Kui tarkvara versioon on teleri omast uuem, klõpsake tarkvara uuendamise lingil.

5. Nõustuge litsentsilepinguga ja laadige ZIPfail USB-kõvakettale.

Märkus. Mõned Interneti-brauserid, näiteks Mozilla® Firefox® või Google® Chrome®, võivad ZIP-faili otse arvutisse laadida. Sellisel juhul kopeerige fail USB-kõvakettale.

6. Internet Exploreri puhul: ekstraktige allalaaditud ZIP-failist

arhiveerimisprogrammiga fail autorun.upg. Ärge kopeerige ega viige lahti pakitud faili kausta.

6. Safari puhul: kui fail on alla laaditud, ekstraktitakse fail autorun.upg automaatselt ZIP-failist arvutisse. Kopeerige fail USBkõvakettale. Ärge kopeerige ega viige lahti pakitud faili kausta.

7. Väljutage USB-kõvaketas.

#### Värskendage teleri tarkvara

#### Ettevaatust:

 Ärge lülitage tarkvara värskendamise ajal telerit välja ega eemaldage USBmäluseadet.

Eesti

- Kui värskendamise ajal esineb elektrikatkestus, ärge eemaldage USBmäluseadet teleri küljest. Teler jätkab värskendamist kohe, kui toide taastub.
- Kui uuendamise ajal esineb rike, korrake uuendust algusest peale. Kui rike kordub, võtke ühendust Philipsi telerite kasutjatoega.

1. Eemaldage teleri küljest kõik USBseadmed (nt Wi-Fi-adapter) ja lülitage teler seejärel sisse.

2. Ühendage USB-kõvaketas teleriga. Tarkvara värskendamine algab automaatselt. Värskendamine on valmis, kui ekraanil kuvatakse teade.

3. Enne teleri taaskäivitamist eemaldage USBkõvaketas.

4. Vajutage kaugjuhtimispuldi nuppu  $\Phi$ . Vajutage nuppu O vaid ühe korra. Teler lülitub välja ja seejärel uuesti sisse.

Värskendamine on lõpetatud.

5. Teleri tarkvara juhusliku värskendamise vältimiseks ühendage USB-kõvaketas uuesti arvutiga ja kustutage fail autorun.upg.

## Digitelevisiooni kaudu värskendamine

Teler võib saadaolevaid tarkvaravärskendusi digiedastuse kaudu vastu võtta.

Tarkvaravärskenduse vastuvõtmisel palutakse teil tarkvara värskendada. Me soovitame teil kindlasti tarkvara uuendada, kui teil seda teha palutakse.

Järgige ekraanile ilmuvaid juhiseid.

Kui te ei uuenda teleri tarkvara värskenduse saamisel, kuvatakse viip värskendusfaili salvestamiseks. Tarkvara värskendamiseks hiljem toimige järgmiselt.

1. Vajutage  $\biguparrow$ .

#### 2. Valige [Seadistus] > [Tarkvarasätted] > [Kohal. uuendused].

3. Valige allalaaditud fail ja järgige värskenduse lõpetamiseks ekraanijuhiseid.

## Kõigi seadete lähtestamine

<span id="page-24-0"></span>Saate kõiki teleri pildi- ja heliseadeid lähtestada ning kõiki telekanaleid uuesti installida.

1. Vajutage  $\biguparrow$ .

2. Valige [Seadistus] > [TV seaded] > [Üldised seaded] > [Taasinstall. TV],

seejärel vajutage OK.

3. Järgige ekraanile ilmuvaid juhiseid.

# 5 Teleri ühendamine

## Teave kaablite kohta

## Kaabli kvaliteet

Enne kui ühendate seadmed teleriga, kontrollige seadmel olemasolevaid pistmikke. Ühendage seadmed teleriga parima saadaoleva kvaliteediga kaablitega. Hea kvaliteediga konnektorid edastavad pildi ja heli paremini.

Selles kasutusjuhendis näidatud ühendused on ainult soovituslikud. Võimalikud on ka teised lahendused. Rohkem näiteid leiate, külastades veebisaiti

### [http://www.connectivityguide.philips.com](http://www.connectivityguide.philips.com/).

Näpunäide: kui teie seadmel on ainult komposiit- või RCA-konnektorid, kasutage komposiitkaablit (CVBS), et ühendada seade teleri konnektoriga CVBS/Y.

## **HDMI**

<span id="page-25-0"></span>HDMI-ühendus on parima pildi ja heli kvaliteediga.

- HDMI-kaabel edastab nii video- kui ka helisignaale. Ühendage HDMI kõrglahutusliku (HD) telesignaali vastuvõtmiseks ja EasyLinki sisselülitamiseks.
- HDMI heli tagasikanali (ARC) pistmik võimaldab edastada teleri väljundisse HDMI ARC-iga ühilduva seadme heli.
- Ühendage vähem kui 5 meetrit / 16,4 jalga pikad HDMI-kaablid.

![](_page_25_Picture_12.jpeg)

## SCART

SCART-kaabel ühendab video- ja helisignaalid.

SCART-pistmikud võivad edastada RGBvideosignaale, kuid ei edasta kõrglahutuslikke (HD) telesignaale.

![](_page_25_Picture_16.jpeg)

## VGA

## Ainult teatud komplektide korral.

Saate teleris arvuti sisu kuvamiseks ühendada VGA.

VGA edastab ainult video. Heli saamiseks ühendage ka AUDIO IN.

![](_page_25_Picture_21.jpeg)

## Antenni ühendamine

Ühendage antenn teleriga.

![](_page_26_Picture_2.jpeg)

## Seadmete ühendamine

## Blu-ray- või DVD-mängija

<span id="page-26-0"></span>Ühendage plaadimängija teleriga HDMI-kaabli abil.

![](_page_26_Picture_6.jpeg)

## Teleri vastuvõtja

Ühendage digi-TV vastuvõtja teleriga antennikaabli abil.

![](_page_27_Figure_2.jpeg)

Ühendage digi-TV vastuvõtja ja teler omavahel HDMI-kaabliga.

![](_page_27_Figure_4.jpeg)

Ühendage digi-TV vastuvõtja SCART-kaabli abil teleriga.

![](_page_27_Picture_6.jpeg)

## Videosalvesti

Ühendage salvesti antennikaabliga teleri külge.

![](_page_28_Figure_2.jpeg)

Ühendage salvesti HDMI-kaabliga teleri külge.

![](_page_28_Figure_4.jpeg)

Ühendage salvesti SCART-kaabliga teleri külge.

![](_page_28_Picture_6.jpeg)

## Mängukonsool

Ühendage mängukonsool HDMI-kaabliga teleri külge.

![](_page_29_Picture_2.jpeg)

## Kodukino

Ühendage HDMI-ARC-ga ühilduv kodukino HDMI-kaabli abil teleriga.

![](_page_29_Picture_5.jpeg)

Ühendage kodukino HDMI-kaabliga ja optiline helikaabel teleriga.

![](_page_29_Figure_7.jpeg)

Ühendage kodukino SCART-kaabliga teleri külge.

![](_page_30_Picture_1.jpeg)

## Digikaamera

Ühendage digikaamera USB-kaabliga teleri külge.

![](_page_30_Picture_4.jpeg)

## Digitaalne videokaamera

Ühendage digitaalne videokaamera teleriga HDMI-kaabli abil.

![](_page_30_Picture_7.jpeg)

## Muude seadmete ühendamine

## USB-mäluseade

![](_page_31_Picture_2.jpeg)

Ühendage USB-kõvaketas USB-kaabliga teleri külge.

## **Arvuti**

Ühendage arvuti HDMI-kaabliga teleri külge.

![](_page_31_Picture_6.jpeg)

![](_page_31_Picture_7.jpeg)

Ühendage USB-kõvaketas USB-kaabliga teleri külge.

![](_page_32_Picture_1.jpeg)

## Ühendatud seadmete vaatamine

## Seadme valimine

Enne ühendatud seadme vaatamist peate selle teleriga ühendama. Vt Teleri ühendamine > Seadmete ühendamine (Lehekül[g 27\)](#page-26-0).

Seadme valimine nupuga SOURCE

1. Vajutage **D SOURCE**.

2. Valige seade, seejärel vajutage OK.

#### Seadme valimine kodumenüü kaudu

1. Vajutage  $\biguparrow$ .

- 2. Valige [Allikas], seejärel vajutage OK.
- 3. Valige seade, seejärel vajutage OK.

## EasyLinki seadmete seadistamine

#### Mida te teha saate

Saate maksimaalselt oma HDMI-CECühilduvaid seadmeid kasutada koos Philipsi EasyLinki täiendatud juhtimisfunktsioonidega. Ühendage HDMI-CEC-ühilduvad seadmed HDMI kaudu oma teleriga ja juhtige neid samal ajal teleri kaugjuhtimispuldiga.

Märkus. Teised kaubamärgid kirjeldavad HDMI-CEC funktsionaalsust teistmoodi. Mõned näited on Anynet (Samsung), Aquos Link (Sharp) või BRAVIA Sync (Sony). Kõik kaubamärgid ei ühildu täielikult Philipsi EasyLink süsteemiga.

Pärast Philips EasyLinki sisselülitamist on saadaval järgmised funktsioonid.

#### Ühe puutega esitus

HDMI-CEC-ühilduvast seadmest sisu esitamisel lülitub teler ooterežiimist sisse ning õigesse allikasse.

#### Ühe puutega ooterežiim

Kui te vajutate teleri kaugjuhtimispuldil  $\phi$ , lülituvad teler ja kõik HDMI-CEC-ühilduvad seadmed ooterežiimi.

#### EasyLinki kaugjuhtimispult

Teleri kaugjuhtimispuldiga saate juhtida mitut HDMI-CEC-ühilduvat seadet.

#### Süsteemi heli juhtimine

Kui ühendate HDMI ARC konnektori kaudu teleriga HDMI-CEC-ühilduva seadme, mis sisaldab kõlareid, võite teleri heli hoopis nendest kõlaritest kuulata.

#### Mis on vajalik

- Ühendage HDMI-CEC-iga ühilduv seade teleriga. Ühendada saab rohkem kui ühe HDMI-CEC-i seadme. Vt Teleri ühendamine > Seadmete ühendamine (Lehekülg [27\)](#page-26-0).
- Seadistage kõik HDMI-CEC-iga ühilduvad seaded õigesti.
- Lülitage EasyLink sisse.

### Lülitage EasyLink sisse

1. Vaiutage  $\biguparrow$ . 2. Vajutage [Seadistus] > [TV seaded] > [Üldised seaded] > [EasyLink]. 3. Valige [EasyLink] > [Sees], seejärel vajutage OK.

### Seadmete juhtimine

Kui ühendate mitu seda seadet toetavat HDMI-CEC seadet, saate kõiki neid seadmeid teleri kaugjuhtimispuldiga juhtida.

Märkus. See on täiendav seade. Seda seadistust mittetoetavad seadmed ei reageeri teleri kaugjuhtimispuldi käskudele.

1. Vajutage  $\biguparrow$ .

2. Valige [Seadistus] > [TV seaded] > [Üldised seaded] > [EasyLink] > [EasyLinki kaugjuhtimine].

3. Valige [Sees] või [Väljas], seejärel vajutage OK.

#### Näpunäited

- Teleri juhtimisele tagasilülitamiseks vajutage  $\biguparrow$ , seejärel valige [Televiisor].
- Mõne muu seadme juhtimiseks vajutage  $\biguparrow$  ja valige kodumenüüst seade.

#### EasyLinki nupud

Saate juhtida HDMI-CEC-ühilduvaid seadmeid järgmiste teleri kaugjuhtimispuldi nuppudega.

- : lülitab teleri ja ühendatud seadme sisse või ooterežiimile.
- Esitamise nupud: juhib videote või muusika esitamist.
- Numbrinupud: valib pealkiria, peatüki või loo.
- OK: alustab, peatab või jätkab esitamist ühendatud seadmel, aktiveerib valiku või siseneb seadme menüüsse.
- : kuvab teleri kodumenüü.

## Kõlarite väljundi valimine

<span id="page-33-0"></span>Kui ühendatud seade ühildub HDMI heli tagasikanaliga (HDMI ARC), saate teleri heli edastada HDMI-kaabliga. Täiendavad helikaablid ei ole vajalikud. Veenduge, et ühendate seadme teleri HDMI ARC-i pistikupessa. Vt jaotist Teleri ühendamine > Teave kaablite kohta > HDMI. (Lehekülg [26\)](#page-25-0)

### Lülitage HDMI ARC sisse

- 1. Vajutage  $\biguparrow$ .
- 2. Valige [Seadistus] > [TV seaded] > [Heli]
- $>$  [Täiendatud]  $>$  [HDMI 1 ARC].

3. Valige üks järgmistest, seejärel vajutage OK.

- [Sees]: teleri heli tuleb HDMI-ARC-ga ühilduvast ühendatud seadmest.
- [Väljas]: teleri heli tuleb teleri kõlaritest või seadmest, mis on ühendatud digitaalheli väljundi konnektori kaudu.

Märkus: veenduge, et HDMI-CEC seaded on ühendatud seadmes õigesti seadistatud.

### Teleri kõlarite seadistamine

- 1. Vaiutage  $\bigstar$ .
- 2. Valige [Seadistus] > [TV seaded] > [Heli]
- > [Täiendatud] > [TV kõlarid].
- 3. Valige, seejärel vajutage OK.
- [Väljas]: lülitab teleri kõlarid välja.
- [Sees]: lülitab teleri kõlarid sisse.
- [EasyLink]: lülitab teleri kõlarid välja ja teleri heli saadetakse ühendatud HDMI-CEC-i heliseadmesse.
- [EasyLinki autom. käiv.]: kui teleriga on ühendatud HDMI-CEC-i heliseade, lülitab automaatselt teleri kõlarid välja ja saadab teleri heli seadmesse.

#### Teleri heli esituse muutmine

Heli esituse saab vahetada teleri kõlarite ja ühendatud võimendi vahel.

- 1. Vajutage OPTIONS.
- 2. Valige [Pilt ja heli] > [Kõlarid].

3. Valige üks järgmistest, seejärel vajutage OK.

- [Televiisor]: vaikimisi sees. Edastab teleri heli läbi teleri ja ühendatud HDMI-CEC heliseadme, kuni ühendatud seade lülitub süsteemi helikontrollile. Pärast seda suunatakse teleri heli ühendatud seadmesse.
- [Võimendi]: edastab heli ühendatud HDMI-CEC seadme kaudu. Kui seadmes ei ole süsteemi helirežiim lubatud, jätkatakse heli edastamist teleri kõlaritest. Kui [EasyLinki autom. käiv.] oli valitud, pakub teler võimalust lülitada ühendatud seade süsteemi helirežiimile.

## CAM-i (tingimusjuurdepääsu moodul) ühendamine

## Mida te teha saate

Saate skrambleeritud digi-TV kanaleid vaadata tingimusjuurdepääsu mooduli (CAMi) abil. Pärast CAM-i sisestamist ja abonenditasu maksmist saate programme vaadata.

See teler toetab nii liidest CI (Common Interface) kui ka liidest CI+. CI+ toetab kvaliteetseid HD-digiprogramme, millel on kõrgel tasemel koopiakaitse.

Märkus. Rakendused, funktsioonid, sisu ja ekraanil kuvatavad teated sõltuvad CAM-i teenusepakkujast.

## Mis on vajalik

Ettevaatust: CAM-i kaitsmiseks kahjustuste eest sisestage CAM juhistes kirjeldatud viisil.

Märkus. Vaadake oma teleteenuse operaatorilt saadud dokumentidest, kuidas sisestada Smart-kaart tingimusjuurdepääsu moodulisse.

![](_page_34_Picture_10.jpeg)

1. Lülitage teler välja.

2. Järgige CAM-ile trükitud juhiseid, et sisestada CAM teleri küljel asuvasse CI-pessa. Suruge CAM nii sügavale kui võimalik. 3. Lülitage teler sisse ja oodake, kuni CAM aktiveeritakse. See kestab mõne minuti. Digi-TV krüptitud kanalitele juurdepääsu säilitamiseks jätke CAM pessa.

## Juurdepääs CAM-teenustele

1. Pärast CAM-i sisestamist ja aktiveerimist vajutage OPTIONS.

2. Valige [Common Interface], seejärel vajutage OK.

3. Valige CAM-i teenusepakkuja, seejärel vajutage OK.

# 6 Veaotsing

## Üldised probleemid

#### Teler ei lülitu sisse.

- Eemaldage toitejuhe seinakontaktist. Oodake üks minut ja ühendage see uuesti.
- Kontrollige, et toitekaabel on korralikult ühendatud.

#### Kui lülitate teleri sisse/välja/ooterežiimi, kuulete teleri korpuses kriiksuvat heli:

Midagi ei ole vaja ette võtta. Kriiksuv heli on jahtumise ja soojenemise käigus teleri normaalne paisumine. See ei mõjuta seadme jõudlust.

#### Sisselülitatud teler ei reageeri kaugjuhtimispuldile ega teleril olevatele juhtseadistele.

Teler vajab käivitumiseks natuke aega. Selle aja jooksul ei reageeri teler kaugjuhtimispuldile ega teleril olevatele juhtseadistele. See on normaalne käitumine.

Kui teler ei reageeri jätkuvalt

kaugjuhtimispuldile, vaadake selle sensorit läbi digikaamera. Kui vajutate kaugjuhtimispuldi mis tahes nuppu ja näete sensori juures punast vilkumist, siis pult töötab, aga telerit peab kontrollima Philipsi telerite kasutajatugi. See tõrkeotsinguprotseduur ei kehti kaugjuhtimispultidega, mis on teleriga seotud traadita.

#### Kui teler on ooterežiimis, kuvatakse sisselülitamisel tervituskuva ja jätkatakse seejärel ooterežiimis.

See on normaalne käitumine. Kui teler on elektrivõrgust lahti või sellega uuesti ühendatud, kuvatakse tervituskuva järgmisel käivitamisel.

Teleri ooterežiimist sisselülitamiseks vajutage kaugjuhtimispuldil või teleril nuppu  $\Phi$ .

#### Teleri ooterežiimi tuli vilgub punaselt.

Eemaldage toitejuhe seinakontaktist. Enne toitekaabli uuesti ühendamist oodake, kuni teler maha jahtub. Kui vilkumine kordub, võtke ühendust Philipsi telerite kasutajatoega.

### Teleri heli on vales keeles:

Kui valite helikeele nupu OPTIONS abil, lähtestub teler kanalite vahetamisel või teleri väljalülitamisel vaikekeelele. Valitud keele säilitamiseks muutke audio keelt, vajutades $\spadesuit$ ja valides seejärel [Seadistus] > [Kanali seaded] > [Keeled] > [Esmane heli keel] või [Teisene heli keel].

Teleri või Smart TV menüü on vales keeles. Muutke menüü soovitud keelde. Lisateabe saamiseks vt Teleri seadete muutmine > Keeleseaded > Menüü keel (Lehekülg [23\)](#page-22-0).

Unustasite 4-kohalise koodi, millega vabastada kanali lukustamine (lapselukk): Sisestage ..8888".

Teleri tarkvara uuendamine

Külastage veebilehte

[www.philips.com/support](http://www.philips.com/support) ja laadige alla oma teleri uusim tarkvarapakett. Veebisaidil on saadaval ka tarkvara installimisjuhised ja väljalaskemärkmed, kus on kirjas, mida on värskendatud. Teleri tarkvara uuendamise täielikud juhised on saadaval ka jaotises Teleri seadete muutmine > Tarkvara uuendamine (Lehekül[g 24\)](#page-23-0).

## Kanaliprobleemid

#### Soovite telekanalid installida.

Vt Teleri seadete muutmine > Automaatne installimine (Lehekülg [20\)](#page-19-0), et lugeda juhiseid analoog- või digikanalite installimise kohta.

#### Kanalite lisamisel ei leitud digitaalkanaleid.

- Veendumaks, et teler toetab teie riigis DVB-T-d või DVB-C-d, vaadake tehnilisi andmeid.
- Veenduge, et kõik kaablid on korralikult ühendatud ja valitud on õige võrk.

#### Eelnevalt installitud kanalid ei ilmu kanalite loendisse.

Kontrollige, kas valitud on õige kanalite nimekiri.

#### Kanalite loendi ümberkorraldamine või järjestuse muutmine

Pärast kanalite installimist kuvatakse neid kanalite loendis. Kanalite loendi haldamise, sh kanalite ümberkorraldamise teavet vt jaotisest Teleri vaatamine > Kanalite nimekirja haldamine (Lehekülg [11\)](#page-10-0).

## Pildiga seotud probleemid

#### Teleri on sisse lülitatud, kuid sellel puudub pilt või pilt on moonutatud.

- Kontrollige, kas antenn on teleriga õigesti ühendatud.
- Kontrollige, kas allikaks on valitud õige seade.
- Kontrollige, kas välisseade või allikas on õigesti ühendatud.

#### Heli on kuulda, aga pilti ei kuvata.

Kontrollige, kas pildiseaded on õigesti seadistatud.

#### Teleri vastuvõtt on antenniühenduse puhul halb.

- Kontrollige, kas antenn on teleriga õigesti ühendatud.
- Kõlarid, maandamata heliseadmed, neoonvalgustus, kõrged hooned ja muud suured objektid võivad vastuvõtu kvaliteeti mõjutada. Kui võimalik, siis proovige vastuvõttu parandada antenni suunda muutes või seadmeid telerist kaugemale paigutades.
- Kui ainult ühe kanali vastuvõtt on halb, siis reguleerige seda kanalit.

#### Ühendatud seadmete pildikvaliteet on halb.

- Kontrollige, kas seadmed on õigesti ühendatud.
- Kontrollige, kas pildiseaded on õigesti seadistatud.

#### Teler ei salvestanud teie pildiseadeid.

Kontrollige, kas teleri asukoht on seatud režiimi Kodu. Selles režiimis saate seadeid muuta ja salvestada.

#### Pilt ei sobi ekraanile, see on liiga suur või väike.

Valige muu pildivorming.

#### Pildivorming muutub kanaleid vahetades

Pildivormingu [Automaatne] asemel valige teine pildivorming.

#### Pildi asend on vale.

Mõningate seadmete pildisignaalid ei pruugi ekraaniga õigesti sobituda. Kontrollige seadme signaaliväljundit.

#### Telekanalite pilt virvendab.

Sisule juurdepääsemiseks võite vajada moodulit Conditional Access Module (tingimusjuurdepääsu moodul). Võtke ühendust oma operaatoriga.

#### Teleri ekraanile kuvatakse teavet kuvav "ekleebis":

Teler on [Pood] režiimis. E-kleebise eemaldamiseks seadke teler režiimi **[Kodu]** ja taaskäivitage seejärel teler. Vt Teleri seadete muutmine > Muud seaded > Kodurežiim (Lehekülg [24\)](#page-23-1).

#### Teleri arvutiekraani kuva ei ole stabiilne.

- Kontrollige, kas arvutil on toetatud lahutusvõime ja värskendussagedus. Vt Spetsifikatsioon > Ekraani lahutusvõime (Lehekül[g 39\)](#page-38-0).
- Määrake televiisori pildivorminguks [Mastaapimata].

## Heliprobleemid

#### Teler kuvab pilti, kuid heli ei kostu.

Kui helisignaali ei tuvastata, lülitab teler automaatselt helid välja — see ei ole seadme häire.

- Kontrollige, kas kõik kaablid on õigesti ühendatud.
- Kontrollige, kas heli ei ole summutatud ega määratud nullile.
- Kontrollige, kas teleri kõlarite seade on valitud. Vajutage OPTIONS, valige [Pilt ja heli] > [Kõlarid] ja seejärel valige [Televiisor].
- Kontrollige, kas teleri heliväljund on ühendatud HDMI-CEC-d lubava või EasyLinkiga ühilduva kodukino seadme helisisendiga. Kodukino kõlaritest peaks kostuma heli.

 Mõne seadme puhul peate võib olla HDMI heliväljundi käsitsi sisse lülitama. Kui HDMI-heli on juba aktiveeritud, kuid heli pole ikka kuulda, proovige määrata seadme digitaalseks helivorminguks PCM-i (impulss-koodmodulatsioon). Juhiseid vt seadmega kaasasolevatest dokumentidest.

#### Pilt kuvatakse, kuid helikvaliteet on madal.

Kontrollige, kas heliseaded on õigesti seadistatud.

## Ühendusprobleemid

#### HDMI-seadmete kasutamisel tekivad probleemid.

- Pange tähele, et HDCP (kõrge läbilaskevõimega digitaalse sisu kaitse) tugi võib pikendada teleri HDMIseadme andmete kuvamise aega.
- Kui teler ei tunne HDMI-seadet ära ja pilti ei kuvata, siis proovige ühe seadme allikas teise vastu vahetada ja uuesti tagasi.
- Kui tekivad vahelduvad helikatkestused, kontrollige HDMI-seadme väljundiseadete õigsust.
- Kui kasutate HDMI-DVI-adapterit või kaablit, kontrollige, kas liidesega AUDIO IN (ainult minipesa) on ühendatud lisa helikaabliga.

#### Te ei saa EasyLinki funktsioone kasutada.

Kontrollige, kas HDMI-seadmed ühilduvad HDMI-CEC-ga. EasyLinki funktsioonid töötavad ainult HDMI-CEC-ga ühilduvate seadmetega.

#### Kui teleriga on ühendatud HDMI-CECühilduv heliseade, ei kuva teler helitugevuse vaigistamisel, suurendamisel või vähendamisel helivaigistuse või helitugevuse ikooni.

See on normaalne, kui on ühendatud HDMI-CEC heliseade.

#### USB-seadme andmeid ei kuvata:

- Kontrollige, kas USB-salvestusseade ühildub standardiga Mass Storage Class (massmälu klass), nagu on kirjeldatud salvestusseadme dokumentides.
- Kontrollige, kas USB-salvestusseade ühildub teleriga.
- Kontrollige, kas teler toetab neid heli- ja pildifailivorminguid.

#### USB-mäluseadmel olevaid heli- ja pildifaile ei esitata või kuvata sujuvalt

USB-salvestusseadme edastamiskiirus võib piirata andmete telerisse edastamise kiirust, põhjustades kehva taasesitust.

## Philipsiga ühenduse võtmine

Hoiatus: ärge proovige televiisorit ise parandada. See võib põhjustada tõsiseid vigastusi või jäädavaid kahjustusi televiisorile või teie garantii tühistamise.

Kui probleemi ei õnnestu lahendada, vaadake selle teleri kohta käivat KKK jaotist saidilt [www.philips.com/support](http://www.philips.com/support). Saate Philips TV kogukonnast nõu küsida ja sellesse oma panuse anda aadressil

#### [www.supportforum.philips.com](http://www.supportforum.philips.com/).

Kui tahate Philipsi esindajaga rääkida või talle meili saata, võtke ühendust oma riigi Philipsi telerite kasutajatoega. Kontaktandmed leiate teleri teabelehelt või aadressilt [www.philips.com/support](http://www.philips.com/support).

Enne Philipsiga ühendust võtmist märkige üles teleri mudel ja seerianumber. Need numbrid on trükitud teleri tagaküljele ja pakendile.

# 7 Spetsifikatsioon

## Toide ja vastuvõtt

Tehnilised andmed võivad ette teatamata muutuda.

#### Toide

- Elektrivõrgu toide: vahelduvvool 220– 240 V (50–60 Hz).
- Voolutarbimine ooterežiimis: <0,3 W.
- Ümbritsev temperatuur: 5–40 °C
- Energiatarbe kohta vt toote spetsifikatsiooni saidilt [www.philips.com/support](http://www.philips.com/support).

Toote andmesildile märgitud võimsustarve näitab selle toote energiatarvet tavalise koduse kasutuse juures (IEC 62087 2. väljaanne). Maksimaalne võimsustarve on näidatud sulgudes elektriohutuse tagamiseks (IEC 60065 väljaanne 7.2).

## Vastuvõtt

- Antennisisend: 75 oomi koaksiaalne (IEC75)
- Telerisüsteem: DVB COFDM 2K/8 K
- Video taasesitus: NTSC, PAL, SECAM\*
- Digitaalne teler: MPEG-4, DVB-T (antenn), DVB-T2\*, DVB-C (kaabel)
- Tuuneri sagedusribad: VHF, UHF, Skanal, hüpersagedusriba

\*Saadaval ainult teatud mudelitel.

## Ekraan ja heli

#### Pilt ja ekraan

- Ekraani tüüp: LED taustavalgusega HD/täis-HD
- Diagonaali suurus:
	- 51 cm / 20 tolli
	- 56 cm / 22 tolli
	- 61 cm / 24 tolli
	- 81 cm / 32 tolli
	- 99 cm / 39 tolli
	- 102 cm / 40 tolli
	- 107 cm / 42 tolli
	- 118 cm / 47 tolli
	- 127 cm / 50 tolli
- Kuvasuhe: 4:3 / 16:9 (laiekraan)
- Ekraani lahutusvõime:
	- $-1920 \times 1080p$  (täis-HD korral)  $-1366 \times 768$  (HD korral)
- Pildiparandussüsteem: Digital Crystal Clear
- 3D\*

\*Saadaval ainult teatud komplektidel.

## Heli

 Väljundvõimsus (ruutkeskmine 10% THD juures): - 32"–40" PFL3168, PFL3178, PFL3188, PFL3198 ja PFL4398: 10 W - 32–40" PFL3088, PFL3138 ja PFL3148: 8 W - 42" PFL3168, PFL3188, PFL3178, PFL3198 ja PFL4398: 16 W - 47–50" PFL3168, PFL3178, PFL3188, PFL3198 ja PFL4398: 20 W - 47"–50" PFL3088, PFL3138 ja PFL3148: 20 W

- Incredible Surround režiim
- Clear Sound\*
- Mono / stereo

<span id="page-38-0"></span>\*Saadaval ainult teatud mudelitel.

## Ekraani lahutusvõime

#### Arvutivormingud - HDMI (Lahutusvõime — värskendussagedus)

 $640 \times 480 - 60$  Hz  $800 \times 600 - 60$  Hz  $1024 \times 768 - 60$  Hz 1280 x 720 - 60 Hz 1280 x 768 - 60 Hz  $1280 \times 1024 - 60$  Hz  $1360 \times 768 - 60$  Hz

Ainult täis-HD telerile: 1680 x 1050 - 60 Hz  $1920 \times 1080 - 60$  Hz

#### Arvutivormingud - VGA (Lahutusvõime — värskendussagedus)

 $640 \times 480 - 60$  Hz  $800 \times 600 - 60$  Hz 1024 x 768 - 60 Hz  $1280 \times 1024 - 60$  Hz  $1360 \times 768 - 60$  Hz

Ainult täis-HD telerile:  $1600 \times 1200 - 60$  Hz 1920 x 1080 - 60 Hz

#### Videovormingud

#### (Lahutusvõime — värskendussagedus)

480i - 60 Hz 480p - 60 Hz 576i - 50 Hz 576p - 50 Hz 720p - 50Hz, 60 Hz 1080i - 50Hz, 60 Hz 1080p - 24Hz, 25Hz, 30Hz, 50Hz, 60 Hz

## Multimeedia

Märkus: multimeediafailide nimede pikkus ei tohi ületada 128 tähemärki.

#### Toetatud multimeediaühendused

• USB 2.0 (FAT / FAT 32 / NTFS): ühendage ainult sellised USB-seadmed, mille elektritarbimine on kuni 500 mA.

#### Toetatud kujutise failivormingud

- JPEG: \*.jpg, \*.jpeg
- PNG: \*.png

#### Toetatud helifailid

- $\bullet$  MPFG1:  $*$  mp3
- Bitisagedus: 32 kbps, 64 kbps, 96 kbps, 128 kbps, 196 kbps, 256 kbps, 320 kbps
- · Näidissagedus: 32 kHz, 44,1 kHz, 48 kHz

#### Toetatud videofailid

- MPEG1/2: \*.avi, \*.mpg, \*.mpeg, \*.ts
- MPEG4: \*.avi, \*.mp4, \*.mov, \*.mkv
- H.264: \*.avi, \*.mp4, \*.mov, \*.mkv, \*.ts

#### Toetatud subtiitrite vormingud

SRT: mitme keele tugi

![](_page_39_Picture_235.jpeg)

![](_page_39_Picture_236.jpeg)

#### Toetatud heli-/videovormingud

## Ühenduvus

## 32 –39PFL3xx8H/T ja 39PFL4398H/T:

Tagaosa pistmikud

- HDMI 2
- **SERV. U: hooldusport**
- TV ANTENNA: 75-oomine koaksiaalkaabel (IEC)
- SCART (RGB/CVBS): SCART-adapter

## 32 –39PFL3xx8H/T ja 39PFL4398H/T:

Parempoolsed pistikud

- HDMI 1 ARC: HDMI heli tagasikanal
- DIGITAL AUDIO OUT: SPDIF
- USB

#### 32 –39PFL3xx8H/T ja 39PFL4398H/T: Vasakpoolsed pistikud

CI: Common Interface

## 40 –50PFL3xx8H/T ja 42 –47PFL4398H/T:

Tagaosa pistmikud

- HDMI 1 ARC: HDMI heli tagasikanal
- HDMI 2
- HDMI 3 (ainult teatud komplektidel)
- USB 2 (ainult teatud kolmplektidel)
- AUDIO IN (DVI): 3,5 mm stereo minipistik
- SERV. U: hooldusport
- DIGITAL AUDIO OUT: SPDIF
- TV ANTENNA: 75-oomine koaksiaalkaabel (IEC)
- Kõrvaklapid: 3,5 mm minipistik
- SCART (RGB/CVBS): SCART-adapter

#### 40 –50PFL3xx8H/T ja 42 –47PFL4398H/T: Külgmised pistmikud

- CI: Common Interface
- USB / USB 1

## Kasutusjuhendi versioon

UMv 31881213350 4 - 20130906

# 8 Indeks

## 3

3D - 13 3D, 2D 3D-ks - 14 3D, lülita välja - 14 3D, muuda vormingut - 14 3D, start - 14 3D-alane terviseohu hoiatus - 4 3D-prillid, hooldus - 5

## A

allikas, valimine - 12 analoogkanalid, installimine - 21 analoogkanalid, peenhäälestus - 21 analoogkanalid, subtiitrid - 23 arvuti, kuva lahutusvõime - 39 asukoht, alustugi või sein - 5 asukoht, näpunäited - 5 automaatne väljalülitamine, seadmed - 34

## $\overline{C}$

CAM - 35 CAM, sisestamine - 35 CAM, sisselülitamine - 35  $C1 - 35$ 

## $\mathsf{D}$

demo - 24 digikaamera - 31 digikanalid, subtiitrid - 23 digitaalkanalid, installimine - 21 digitaalne videokaamera - 31 digitaalraadio - 11

## E

EasyLink - 33

EasyLink, ekraanilt juhtimine - 10 EasyLink, funktsioonid - 33 EasyLink, juhtseadised - 34 EasyLink, kaugjuhtimispult - 34 EasyLink, sisselülitamine - 33 EasyLink, teleri kõlarid - 34 eelseaded, pilt ja heli - 12 ekraani lahutusvõime - 39 ekraani tehnilised andmed - 39 ekraanihooldus - 4 elektrooniline telekava, edastaja - 13 Energiamärgis - 8 energiatõhususe seaded - 7 esitamine, USB-failid - 15

## H

HDMI - 26 HDMI ARC - 26 heli keel - 23 heli tehnilised andmed - 39 heliseaded, lähtestamine - 20 helitugevus - 11

## I

Interneti-foorum - 8

## K

kaablid - 26 kanalid - 11 kanalid, installimine (analoog) - 21 kanalid, installimine (automaatne) - 20 kanalid, installimine (digitaalne) - 21 kanalid, lemmikud - 11 kanalid, logo - 11 kanalid, lüliti - 11 kanalid, peenhäälestus (analoog) - 21 kanalid, peitmine või peidust välja toomine - 11

kanalid, sortimine - 11 kanalid, uuesti installimine - 25 kanalid, värskendamine - 21 kanalid, ümbernimetamine - 11 kanalite installimine, automaatne - 20 kanalite loend, kopeerimine - 22 kanalite nimekiri - 11 kanalite ümbernimetamine - 11 kaubamärgid ja autoriõigused - 7 kaugjuhtimispult - 9 keel, menüü - 23 keel, subtiitrid - 23 kell - 17 Kensingtoni lukk - 5 kodukino, ühendamine - 30 kodurežiim - 24 koodid, toetatavad - 40

## $\mathbf{L}$

lapselukk - 18 lemmikkanalid, loend - 11

## M

multimeedia, esituse suvandid - 15 multimeedia, failide esitamine - 15 multimeedium, toetatud vormingud - 40 mängukonsool, ühendamine - 30

## $\Omega$

ohutus - 3 ooterežiim - 10 Ooterežiimi LED-lamp - 9

## P

pildiseaded, lähtestamine - 20 pildivorming - 13 pistikud - 26 plaadimängija, ühendamine - 27 poerežiim - 24

### R

režiim, kodu või pood - 24 ringlussevõtt - 7

## S

salvesti, ühendamine - 29 SCART - 26 seaded, helivorming - 20 seadmed, vaatamine - 33 sensorid - 9 Spikker, versioon - 41 subtiitrid, analoog - 23 subtiitrid, digitaalne - 23 subtiitrid, keel - 23 säästvus - 7

## T

tarkvara, digitaalne värskendamine - 25 tarkvara, USB kaudu värskendamine - 24 tarkvara, versiooni kontrollimine - 24 telekava, edastaja - 13 teleri kõlarid, vaigistus - 11 teleri lukustamine - 5 teleri sisse-, väljalülitamine - 10 teleri vastuvõtja, ühendamine - 28 teletekst 2.5 - 17 teletekst, alamleheküljed - 17 teletekst, kaksikekraan - 17 teletekst, keel - 17 teletekst, lehekülgede tabel - 17 teletekst, suurendamine - 17 Tingimusjuurdepääsu moodul - 35 toite tehnilised andmed - 39 tootetugi - 8

## $\cup$

une taimer - 18 USB, failide esitamine - 15 uuesti installeerimine - 25

## $\overline{\mathbf{v}}$

vanusepiirang - 18 VGA - 26 võimendi, väljundi valimine - 34 võtke ühendust Philipsiga - 8 väline kõvaketas - 32

## Ü

ühendamine, arvuti - 32 ühendamine, digikaamera - 31 ühendamine, digitaalne videokaamera - 31 ühendamine, kodukino - 30 ühendamine, mängukonsool - 30 ühendamine, plaadimängija - 27 ühendamine, salvesti - 29 ühendamine, teleri vastuvõtja - 28 ühendamine, USB-seade - 32 ühendamine, väline kõvaketas - 32 ühendusjuhend - 8 ühenduvus - 41 Üldliides - 35

![](_page_44_Picture_0.jpeg)

All registered and unregistered trademarks are the property of their respective owners. Specifications are subject to change without notice. Philips and the Philips' shield emblem are registered trademarks of Koninklijke Philips N.V. and are used under license from Koninklijke Philips N.V. 2013 © TP Vision Netherlands B.V. All rights reserved.

![](_page_44_Picture_2.jpeg)

[www.philips.com](http://www.philips.com/)